# Oracle® Fusion Middleware Command Reference for Oracle WebLogic Server

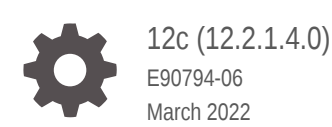

**ORACLE** 

Oracle Fusion Middleware Command Reference for Oracle WebLogic Server, 12c (12.2.1.4.0)

E90794-06

Copyright © 2016, 2022, Oracle and/or its affiliates.

This software and related documentation are provided under a license agreement containing restrictions on use and disclosure and are protected by intellectual property laws. Except as expressly permitted in your license agreement or allowed by law, you may not use, copy, reproduce, translate, broadcast, modify, license, transmit, distribute, exhibit, perform, publish, or display any part, in any form, or by any means. Reverse engineering, disassembly, or decompilation of this software, unless required by law for interoperability, is prohibited.

The information contained herein is subject to change without notice and is not warranted to be error-free. If you find any errors, please report them to us in writing.

If this is software or related documentation that is delivered to the U.S. Government or anyone licensing it on behalf of the U.S. Government, then the following notice is applicable:

U.S. GOVERNMENT END USERS: Oracle programs (including any operating system, integrated software, any programs embedded, installed or activated on delivered hardware, and modifications of such programs) and Oracle computer documentation or other Oracle data delivered to or accessed by U.S. Government end users are "commercial computer software" or "commercial computer software documentation" pursuant to the applicable Federal Acquisition Regulation and agency-specific supplemental regulations. As such, the use, reproduction, duplication, release, display, disclosure, modification, preparation of derivative works, and/or adaptation of i) Oracle programs (including any operating system, integrated software, any programs embedded, installed or activated on delivered hardware, and modifications of such programs), ii) Oracle computer documentation and/or iii) other Oracle data, is subject to the rights and limitations specified in the license contained in the applicable contract. The terms governing the U.S. Government's use of Oracle cloud services are defined by the applicable contract for such services. No other rights are granted to the U.S. Government.

This software or hardware is developed for general use in a variety of information management applications. It is not developed or intended for use in any inherently dangerous applications, including applications that may create a risk of personal injury. If you use this software or hardware in dangerous applications, then you shall be responsible to take all appropriate fail-safe, backup, redundancy, and other measures to ensure its safe use. Oracle Corporation and its affiliates disclaim any liability for any damages caused by use of this software or hardware in dangerous applications.

Oracle, Java, and MySQL are registered trademarks of Oracle and/or its affiliates. Other names may be trademarks of their respective owners.

Intel and Intel Inside are trademarks or registered trademarks of Intel Corporation. All SPARC trademarks are used under license and are trademarks or registered trademarks of SPARC International, Inc. AMD, Epyc, and the AMD logo are trademarks or registered trademarks of Advanced Micro Devices. UNIX is a registered trademark of The Open Group.

This software or hardware and documentation may provide access to or information about content, products, and services from third parties. Oracle Corporation and its affiliates are not responsible for and expressly disclaim all warranties of any kind with respect to third-party content, products, and services unless otherwise set forth in an applicable agreement between you and Oracle. Oracle Corporation and its affiliates will not be responsible for any loss, costs, or damages incurred due to your access to or use of third-party content, products, or services, except as set forth in an applicable agreement between you and Oracle.

## **Contents**

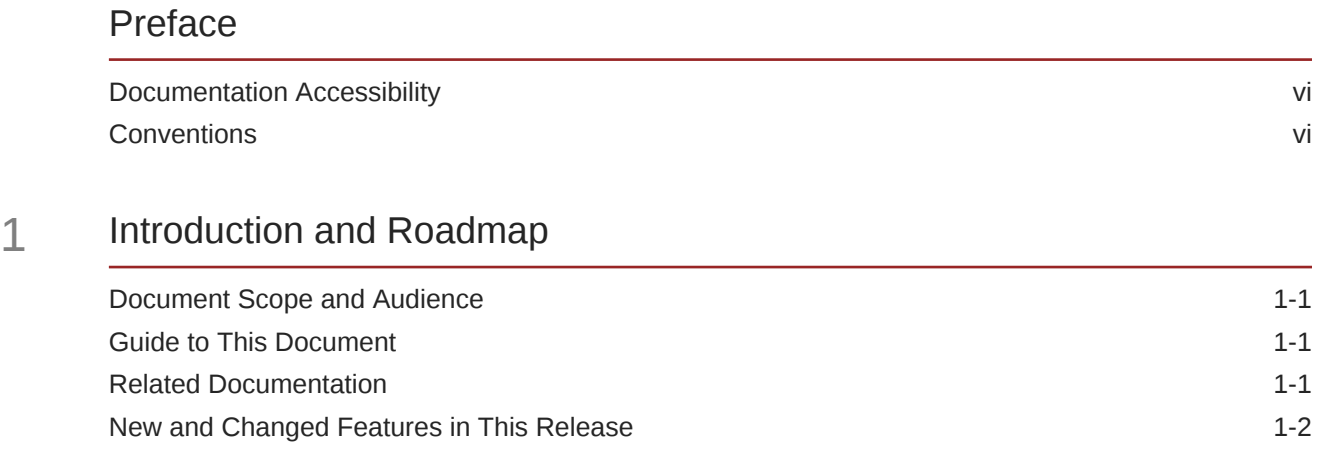

## 2 [Using the Oracle WebLogic Server Java Utilities](#page-8-0)

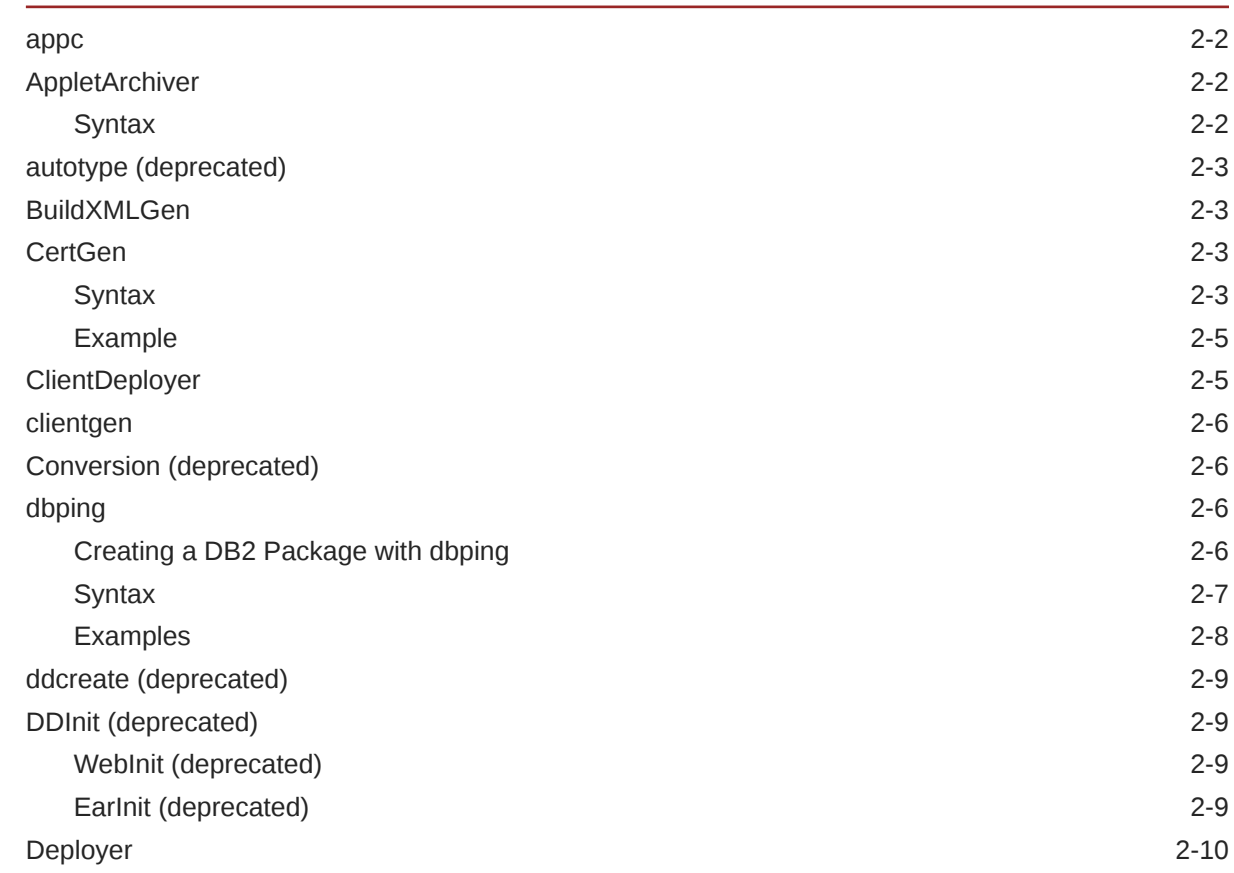

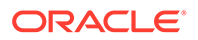

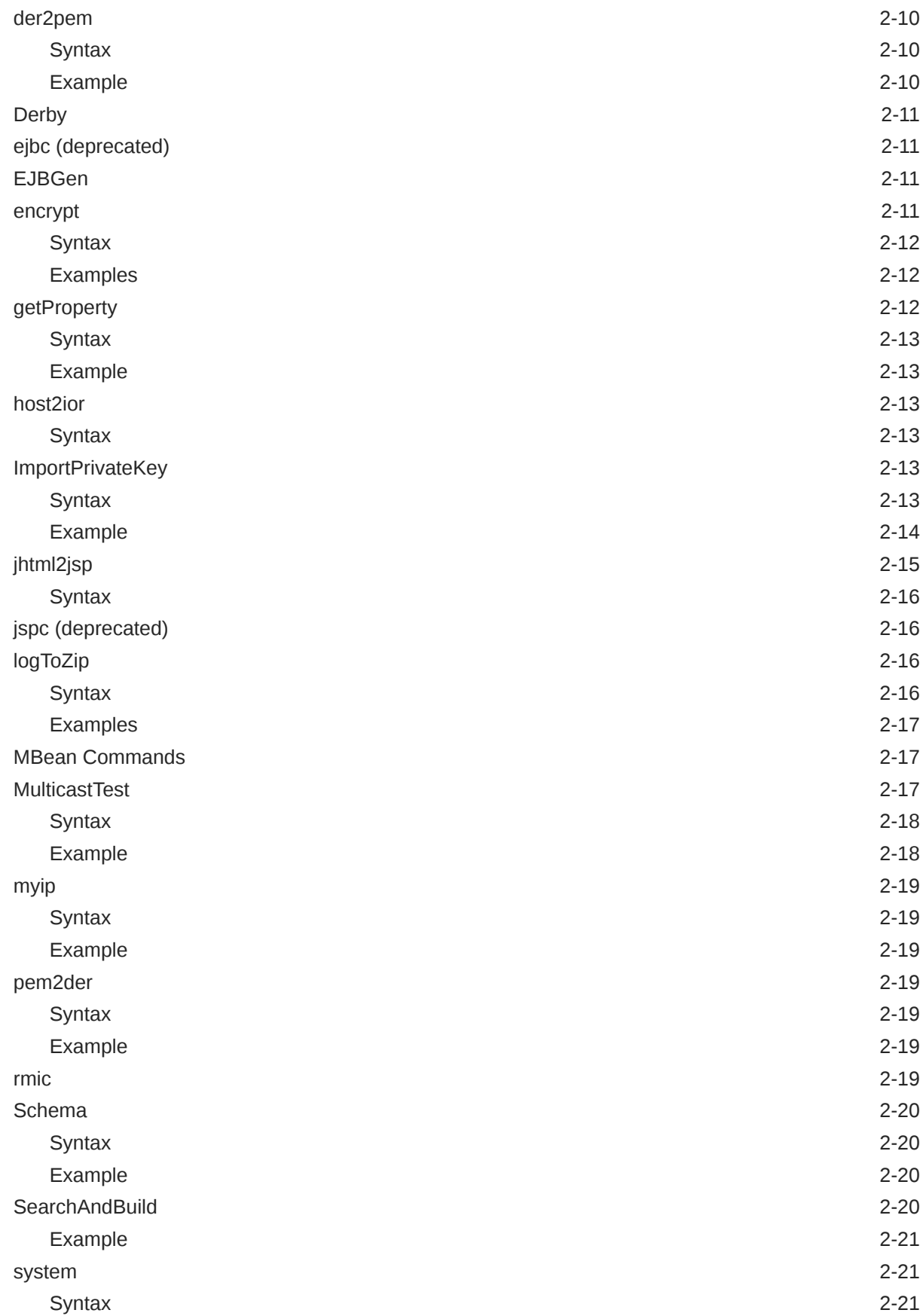

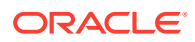

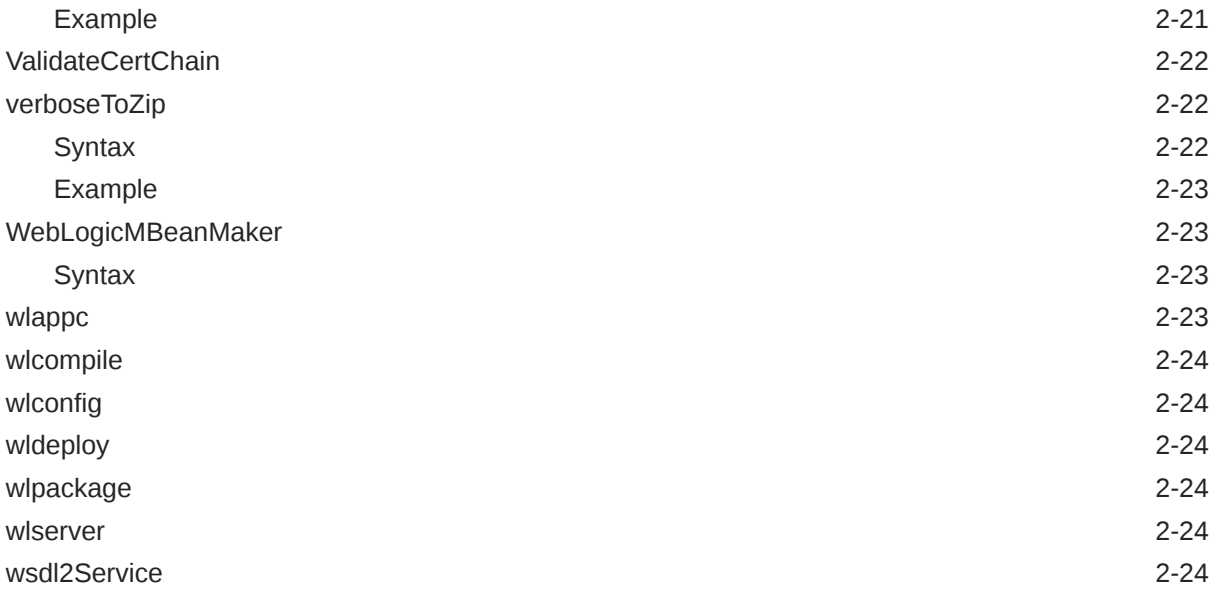

## 3 [weblogic.Server Command-Line Reference](#page-32-0)

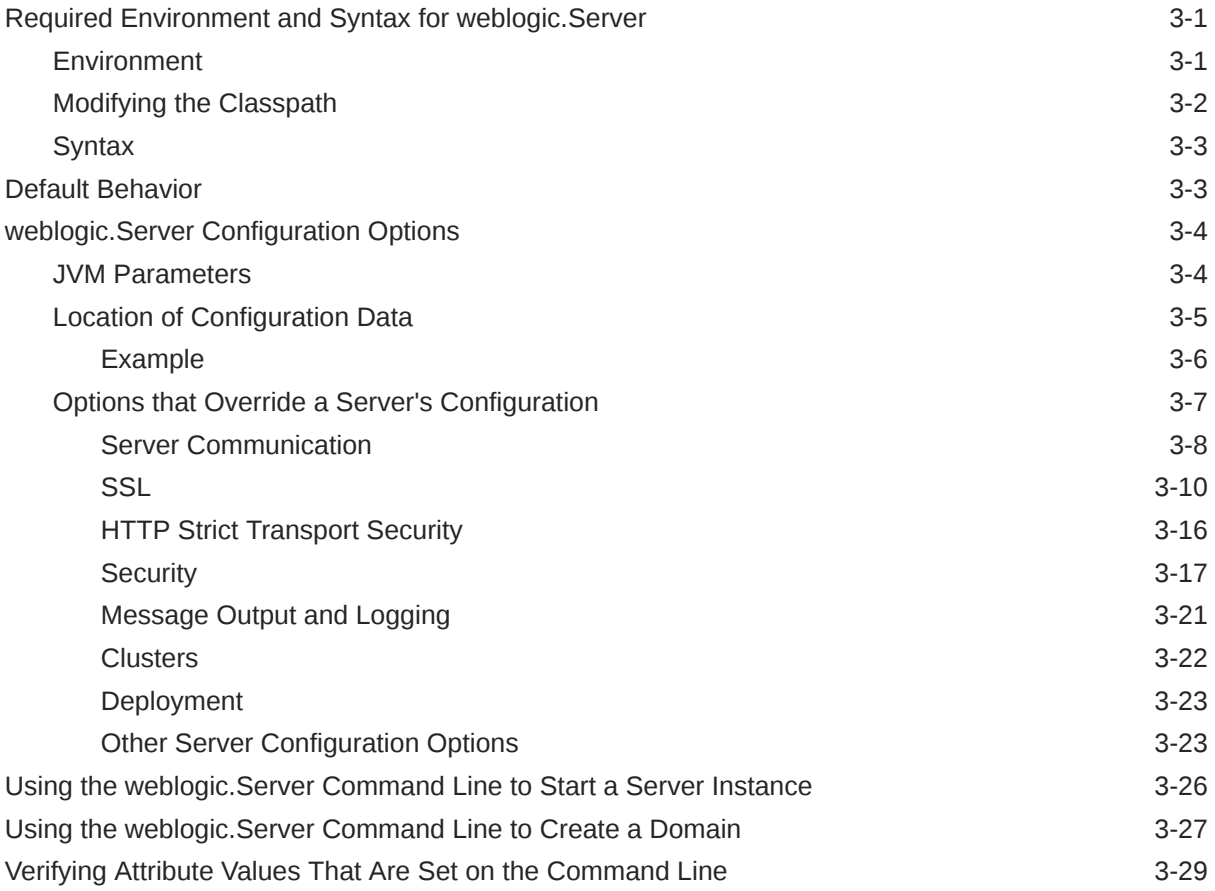

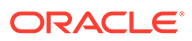

## <span id="page-5-0"></span>Preface

This preface describes the document accessibility features and conventions used in this guide—*Command Reference for Oracle WebLogic Server*.

## Documentation Accessibility

For information about Oracle's commitment to accessibility, visit the Oracle Accessibility Program website at [http://www.oracle.com/pls/topic/lookup?](http://www.oracle.com/pls/topic/lookup?ctx=acc&id=docacc) [ctx=acc&id=docacc](http://www.oracle.com/pls/topic/lookup?ctx=acc&id=docacc).

#### **Access to Oracle Support**

Oracle customers that have purchased support have access to electronic support through My Oracle Support. For information, visit [http://www.oracle.com/pls/topic/](http://www.oracle.com/pls/topic/lookup?ctx=acc&id=info) [lookup?ctx=acc&id=info](http://www.oracle.com/pls/topic/lookup?ctx=acc&id=info) or visit [http://www.oracle.com/pls/topic/lookup?](http://www.oracle.com/pls/topic/lookup?ctx=acc&id=trs) [ctx=acc&id=trs](http://www.oracle.com/pls/topic/lookup?ctx=acc&id=trs) if you are hearing impaired.

### **Conventions**

The following text conventions are used in this document:

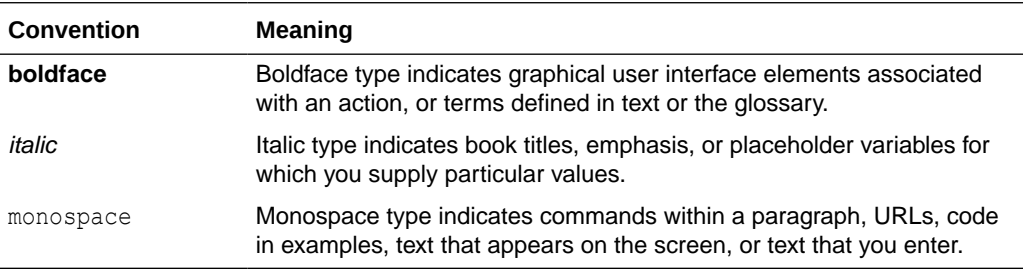

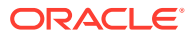

# <span id="page-6-0"></span>1 Introduction and Roadmap

This chapter describes the contents and organization of this guide—*Command Reference for Oracle WebLogic Server*.

This chapter includes the following sections:

- Document Scope and Audience
- Guide to This Document
- Related Documentation
- [New and Changed Features in This Release](#page-7-0)

## Document Scope and Audience

This document describes Oracle WebLogic Server command-line reference features and Java utilities and how to use them to administer Oracle WebLogic Server.

This document is written for system administrators and application developers deploying ecommerce applications using the Java Platform, Enterprise Edition (Java EE). It is assumed that readers are familiar with Web technologies and the operating system and platform where Oracle WebLogic Server is installed.

### Guide to This Document

The document is organized as follows:

- This chapter, Introduction and Roadmap describes the scope of this guide and lists related documentation.
- [Using the Oracle WebLogic Server Java Utilities,](#page-8-0) describes various Java utilities you can use to manage and troubleshoot an Oracle WebLogic Server domain.
- [weblogic.Server Command-Line Reference](#page-32-0), describes how to start Oracle WebLogic Server instances from a command shell or from a script.

## Related Documentation

- Using Ant Tasks to Configure and Use a WebLogic Server Domain in *Developing Applications with Oracle WebLogic Server*.
- *Understanding the WebLogic Scripting Tool*
- *Administering Server Environments for Oracle WebLogic Server*
- *Oracle WebLogic Server Administration Console Online Help*

## <span id="page-7-0"></span>New and Changed Features in This Release

For a comprehensive listing of the new WebLogic Server features introduced in this release, see *What's New in Oracle WebLogic Server*.

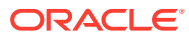

<span id="page-8-0"></span>2 Using the Oracle WebLogic Server Java **Utilities** 

> Oracle WebLogic Server provides a number of Java utilities and Ant tasks for performing administrative and programming tasks, installing and configuring the WebLogic Server environment, building and deploying applications, generating certificates for development environments, providing convenient shortcuts, and more.

To use these utilities and tasks, you must set your CLASSPATH correctly. For more information, see [Modifying the Classpath.](#page-33-0) The command-line syntax is specified for all utilities and, for some, examples are provided.

The Apache Web site provides other useful Ant tasks as well, including tasks for packaging EAR, WAR, and JAR files. For more information, see  $\frac{h}{k}$  //jakarta.apache.org/ant/ [manual/](http://jakarta.apache.org/ant/manual/).

- [appc](#page-9-0)
- [AppletArchiver](#page-9-0)
- [autotype \(deprecated\)](#page-10-0)
- **[BuildXMLGen](#page-10-0)**
- **[CertGen](#page-10-0)**
- [ClientDeployer](#page-12-0)
- [clientgen](#page-13-0)
- [Conversion \(deprecated\)](#page-13-0)
- [dbping](#page-13-0)
- [ddcreate \(deprecated\)](#page-16-0)
- [DDInit \(deprecated\)](#page-16-0)
- **[Deployer](#page-17-0)**
- [der2pem](#page-17-0)
- **[Derby](#page-18-0)**
- [ejbc \(deprecated\)](#page-18-0)
- [EJBGen](#page-18-0)
- **[encrypt](#page-18-0)**
- [getProperty](#page-19-0)
- [host2ior](#page-20-0)
- **[ImportPrivateKey](#page-20-0)**
- [jhtml2jsp](#page-22-0)
- [jspc \(deprecated\)](#page-23-0)

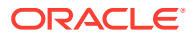

- <span id="page-9-0"></span>• [logToZip](#page-23-0)
- **[MBean Commands](#page-24-0)**
- [MulticastTest](#page-24-0)
- [myip](#page-26-0)
- [pem2der](#page-26-0)
- [rmic](#page-26-0)
- **[Schema](#page-27-0)**
- **[SearchAndBuild](#page-27-0)**
- **[system](#page-28-0)**
- [ValidateCertChain](#page-29-0)
- [verboseToZip](#page-29-0)
- [WebLogicMBeanMaker](#page-30-0)
- [wlappc](#page-30-0)
- [wlcompile](#page-31-0)
- [wlconfig](#page-31-0)
- [wldeploy](#page-31-0)
- [wlpackage](#page-31-0)
- [wlserver](#page-31-0)
- [wsdl2Service](#page-31-0)

### appc

The appc compiler generates and compiles the classes needed to deploy EJBs and JSPs to Oracle WebLogic Server. It also validates the deployment descriptors for compliance with the current specifications at both the individual module level and the application level.See appc Reference in *Developing Enterprise JavaBeans, Version 2.1, for Oracle WebLogic Server*.

## **AppletArchiver**

The AppletArchiver utility runs an applet in a separate frame, keeps a record of all of the downloaded classes and resources used by the applet, and packages these into either a .jar file or a .cab file. (The cabarc utility is available from Microsoft.)

### **Syntax**

\$ java utils.applet.archiver.AppletArchiver *URL filename*

[Table 2-1](#page-10-0) describes the arguments passed to the AppletArchiver utility.

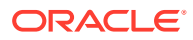

#### <span id="page-10-0"></span>**Table 2-1 AppletArchiver Arguments**

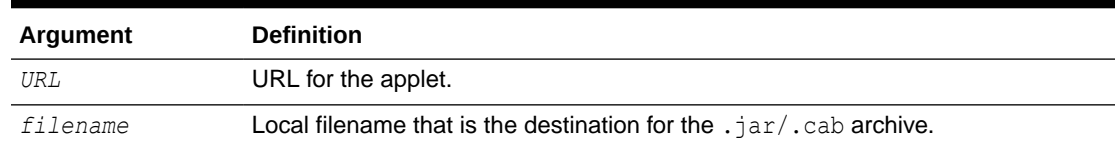

## autotype (deprecated)

Use the autotype Ant task to generate non-built-in data type components, such as the serialization class, for Web Services. The fully qualified name for the autotype Ant task is weblogic.ant.taskdefs.webservices.javaschema.JavaSchema.

For a complete list of Web Services Ant tasks, see Ant Task Reference in *WebLogic Web Services Reference for Oracle WebLogic Server*.

## BuildXMLGen

Use BuildXMLGen to generate a  $b$ uild.xml file for enterprise applications in the splitdirectory structure. For complete documentation of this utility, see Building Applications in a Split Development Directory in *Developing Applications for Oracle WebLogic Server*.

## **CertGen**

The CertGen utility generates certificates that should only be used for demonstration or testing purposes, not in a production environment.

As of version 12.1.2 of WebLogic Server, the CertGen utility generates certificates with the following attributes by default:

- 2048-bit public key.
- SHA256 message digest algorithm.
- Subject Key Identifier extension.
- Authority Key Identifier extension (if the CA certificate contains a Subject Key ID.)

#### **Syntax**

```
$ java utils.CertGen 
       -certfile <cert_file> -keyfile <private_key_file>
       -keyfilepass <private_key_password>
      [-cacert <ca_cert_file>][-cakey <ca_key_file>]
      [-cakeypass <ca_key_password>]
      [-selfsigned][-strength <key_strength>]
      [-digestalgorithm] <message digest algorithm>
      [-e <email_address>][-cn <common_name>]
      [-ou <org_unit>][-o <organization>]
      [-l <locality>][-s <state>][-c <country_code>]
     [-keyusage [digitalSignature, nonRepudiation, keyEncipherment,
       dataEncipherment, keyAgreement, keyCertSign,
        cRLSign,encipherOnly,decipherOnly]]
      [-keyusagecritical true|false]
```
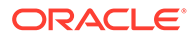

```
 [-noskid] 
 [-subjectkeyid <subject_key_identifier>]
 [-subjectkeyidformat UTF-8|BASE64]
     [-help]
```
Table 2-2 describes the arguments that are passed to the CertGen utility.

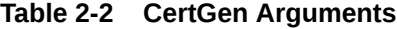

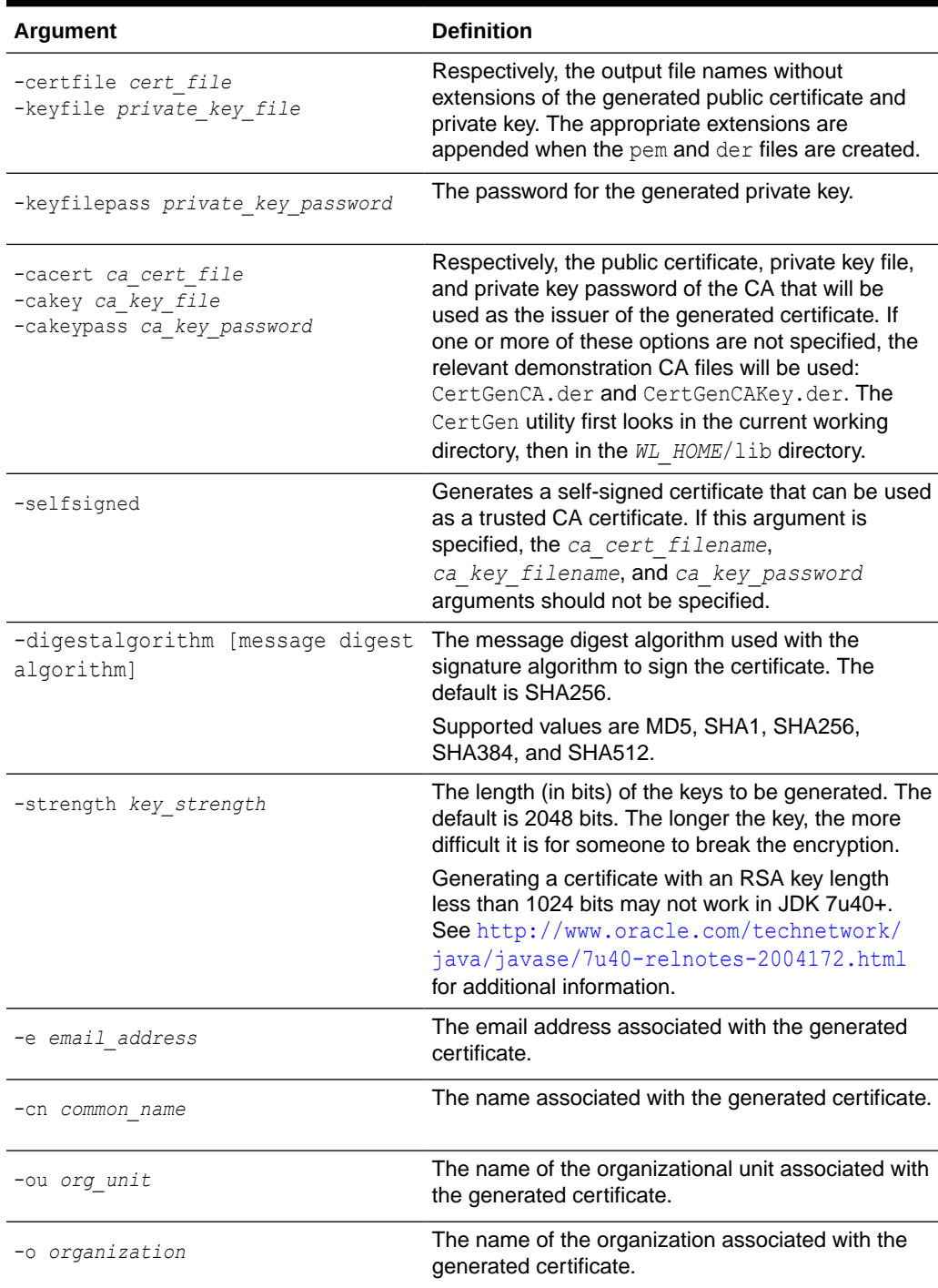

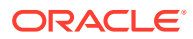

| <b>Argument</b>                                                                                     | <b>Definition</b>                                                                                                    |
|----------------------------------------------------------------------------------------------------|----------------------------------------------------------------------------------------------------|
| -1 locality                                                                                         | The name of a city or town.                                                                                                    |
| -s state                                                                                            | The name of the state or province in which the<br>organizational unit (ou) operates if your<br>organization is in the United States or Canada,<br>respectively. Do not abbreviate. |
| -c country_code                                                                                     | Two-letter ISO code for your country. The code for<br>the United States is US.                                                                                                    |
| -keyusage [digitalSignature,<br>nonRepudiation, keyEncipherment,<br>dataEncipherment, keyAgreement, | Generate certificate with a key usage extension,<br>and with bits set according to the comma-separated<br>list of bit names.                                                       |
| keyCertSign, cRLSign,<br>encipherOnly, decipherOnly]                                                | Specify a key usage when you want to restrict the<br>operation for a key that could be used for more than<br>one operation.                                                        |
| -keyusagecritical true   false                                                                      | By default, a key usage extension is marked critical.<br>To generate a certificate with a non-critical<br>extension, use - keyusage critical false.                                |
| -noskid                                                                                             | Prevents a subject key identifier extension in the<br>certificate from being generated. CertGen ignores -<br>subjectkeyid and -subjectkeyidformat if you<br>specify-noskid.        |
| -subjectkeyid<br>subject key identifier                                                             | Generates a certificate with the specified subject<br>key identifier.                                                                                                    |
| -subjectkeyidformat UTF-8   BASE64                                                                  | The format of the subject keyid value; UTF-8 is<br>the default.                                                                                                    |

<span id="page-12-0"></span>**Table 2-2 (Cont.) CertGen Arguments**

#### Example

By default, the CertGen utility looks for the CertGenCA.der and CertGenCAKey.der files in the current directory, or in the WL\_HOME directory, as specified in the weblogic.home system property or the CLASSPATH. Alternatively, you can specify CA files on the command line.

Enter the following command to generate certificate files named testcert with private key files named testkey:

```
$ java utils.CertGen -keyfilepass mykeypass 
-certfile testcert -keyfile testkey
Generating a certificate with common name machine-name and key strength 2048
issued by CA with certificate from CertGenCA.der file and key from CertGenCAKey.der 
file
```
## **ClientDeployer**

You use weblogic.ClientDeployer to extract the client-side JAR file from a Java EE EAR file, creating a deployable JAR file. The weblogic.ClientDeployer class is executed on the Java command line with the following syntax:

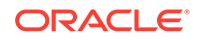

<span id="page-13-0"></span>java weblogic.ClientDeployer *ear-file client*

The *ear-file* argument is an expanded directory (or Java archive file with a .ear extension) that contains one or more client application JAR files.

For example:

java weblogic.ClientDeployer app.ear myclient

In the preceding example, app.ear is the EAR file that contains a Java EE client packaged in myclient.jar.

Once the client-side JAR file is extracted from the EAR file, use the weblogic.j2eeclient.Main utility to bootstrap the client-side application and point it to a WebLogic Server instance as follows:

java weblogic.j2eeclient.Main clientjar URL [*application args*]

#### For example:

java weblogic.j2eeclient.Main helloWorld.jar t3://localhost:7001 Greetings

### clientgen

Use clientgen to generate the client-side artifacts, such as the JAX-RPC stubs, needed to invoke a Web Service. See Ant Task Reference in *WebLogic Web Services Reference for Oracle WebLogic Server*.

## Conversion (deprecated)

WebLogic Server 9.0 does not support conversion or upgrading from a pre-6.0 version of Oracle WebLogic Server. To upgrade from version 6.1 or later, see *Upgrading Oracle WebLogic Server*.

## dbping

The dbping command-line utility tests the connection between a DBMS and your client machine via a JDBC driver. You must complete the installation of the driver before attempting to use this utility. To install a driver, see the documentation from your driver vendor. Also see Using Third-Party Drivers with WebLogic Server in *Developing JDBC Applications for Oracle WebLogic Server*.

### Creating a DB2 Package with dbping

With the WebLogic Type 4 JDBC Driver for DB2, you can also use the dbping utility to create a package on the DB2 server. When you ping the database with the dbping utility, the driver automatically creates the default package on the database server if it does not already exist. If the default package already exists on the database server, the dbping utility uses the existing package.

The default DB2 package includes 200 dynamic sections. You can specify a different number of dynamic sections to create in the DB2 package with the  $-d$  option. The  $-d$ option also sets CreateDefaultPackage=true and ReplacePackage=true on the connection used in the connection test, which forces the DB2 driver to replace the DB2

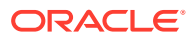

<span id="page-14-0"></span>package on the DB2 server. (See Using DataDirect Documentation in *Developing JDBC Applications for Oracle WebLogic Server*.) You can use the -d option with dynamic sections set at 200 to forcibly recreate a default package on the DB2 server.

#### **Note:**

When you specify the -d option, the dbping utility *recreates* the default package and uses the value you specify for the number of dynamic sections. It does not modify the existing package.

To create a DB2 package, the user that you specify must have CREATE PACKAGE privileges on the database.

### **Syntax**

\$ java utils.dbping DBMS [-d *dynamicSections*] *user password DB*

Table 2-3 describes the arguments that are passed to the dbping command-line utility.

| <b>Argument</b>                        | <b>Definition</b>                                                                                                    |
|----------------------------------------|----------------------------------------------------------------------------------------------------|
| DBMS                                   | Varies by DBMS and JDBC driver:                                                                                                    |
|                                        | DB2B-WebLogic Type 4 JDBC Driver for DB2                                                                                                    |
|                                        | DERBY-Embedded Derby driver                                                                                                    |
|                                        | JCONN2-Sybase JConnect (JDBC 2.0) driver                                                                                                    |
|                                        | JCONN3-Sybase JConnect (JDBC 2.0) driver                                                                                                    |
|                                        | JCONNECT-Sybase JConnect driver                                                                                                    |
|                                        | INFORMIXB-WebLogic Type 4 JDBC Driver for Informix                                                                                                    |
|                                        | MSSQLSERVER4-WebLogic jDriver for Microsoft SQL Server                                                                                                    |
|                                        | MSSQLSERVERB-WebLogic Type 4 JDBC Driver for Microsoft SQL Server                                                                                                    |
|                                        | MYSQL- MySQL's Type 4 Driver                                                                                                    |
|                                        | ORACLE-WebLogic jDriver for Oracle                                                                                                    |
|                                        | ORACLEB-WebLogic Type 4 JDBC Driver for Oracle                                                                                                    |
|                                        | ORACLE THIN-Oracle Thin Driver                                                                                                    |
|                                        | <b>POINTBASE-PointBase Universal Driver</b>                                                                                                    |
|                                        | SYBASEB-WebLogic Type 4 JDBC Driver for Sybase                                                                                                    |
| $\lceil -d \rceil$<br>dynamicSections] | Specifies the number of dynamic sections to create in the DB2 package.<br>This option is for use with the WebLogic Type 4 JDBC Driver for DB2 only.                                                               |
|                                        | If the $-d$ option is specified, the driver automatically sets<br>CreateDefaultPackage=true and ReplacePackage=true on the connection<br>and creates a DB2 package with the number of dynamic sections specified. |
| user                                   | Valid database username for login. Use the same values you use with<br>isgl, sqlplus, or other SQL command-line tools.                                                                                            |
|                                        | For DB2 with the -d option, the user must have CREATE PACKAGE<br>privileges on the database.                                                                                                    |

**Table 2-3 dbping Arguments**

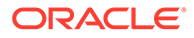

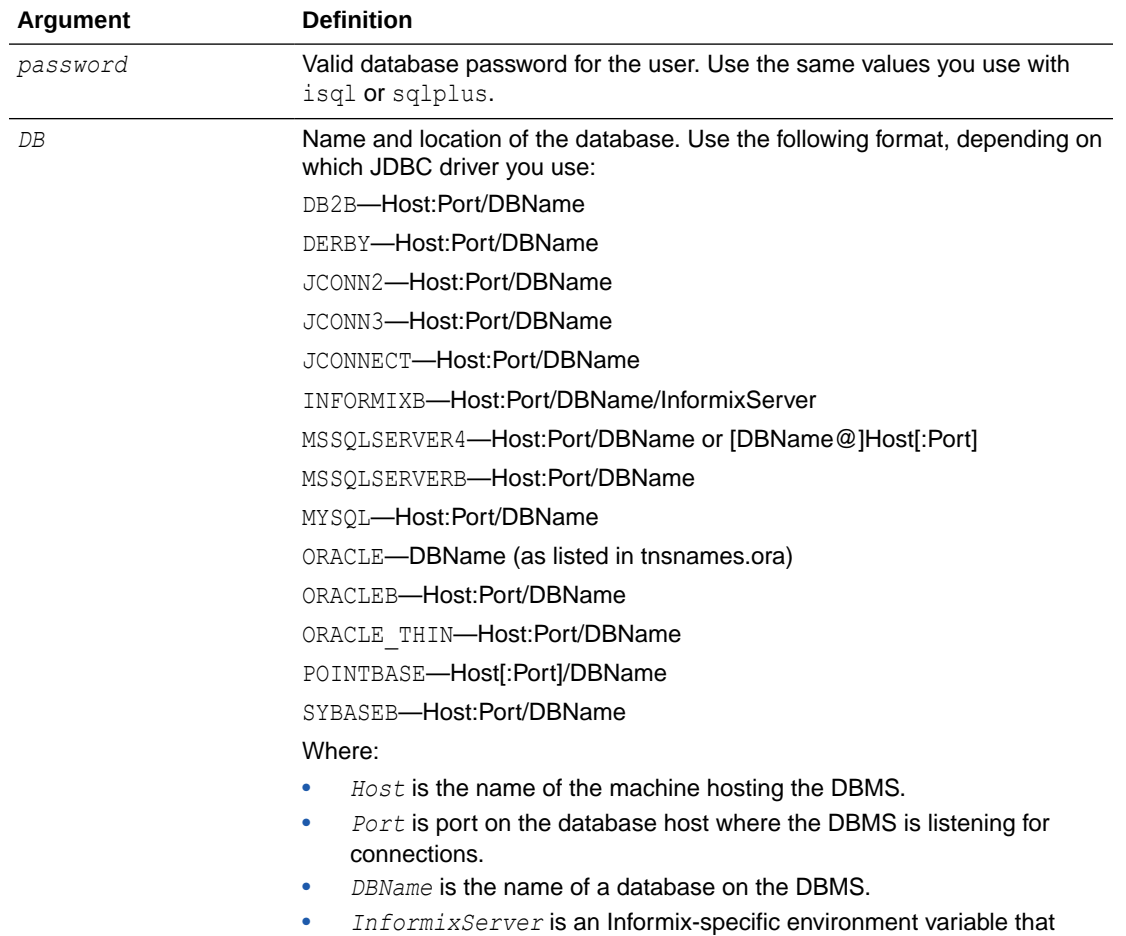

identifies the Informix DBMS server.

<span id="page-15-0"></span>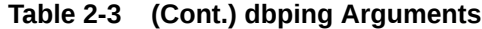

### Examples

The following is an example using the Oracle Thin Driver.

```
C:\>java utils.dbping ORACLE_THIN scott tiger dbserver1:1561:demo
**** Success!!! ****
You can connect to the database in your app using:
java.util.Properties props = new java.util.Properties();
  props.put("user", "scott");
  props.put("password", "tiger");
  props.put("dll", "ocijdbc9");
  props.put("protocol", "thin");
   java.sql.Driver d =
     Class.forName("oracle.jdbc.driver.OracleDriver").newInstance();
   java.sql.Connection conn =
     Driver.connect("jdbc:oracle:thin:@dbserver1:1561:demo", props);
```
<span id="page-16-0"></span>The following is an example using the Derby driver. Derby is an open source relational database management system bundled with WebLogic Server for use by the sample applications and code examples as a demonstration database.

```
$ java utils.dbping DERBY examples examples localhost:1527/demo
**** Success!!! ****
You can connect to the database in your app using:
   java.util.Properties props = new java.util.Properties();
   props.put("user", "examples");
   props.put("password", "examples");
   java.sql.Driver d =
    Class.forName("org.apache.derby.jdbc.ClientDriver").newInstance();
   java.sql.Connection conn =
     Driver.connect("jdbc:derby://localhost:1527/demo", props);
```
## ddcreate (deprecated)

This Ant task calls EARInit, which generates an application.xml and a weblogicapplication.xml file for an EAR.See EarInit (deprecated).

## DDInit (deprecated)

DDInit is a utility for generating deployment descriptors for applications to be deployed on Oracle WebLogic Server. Target a module's archive or folder and DDInit uses information from the module's class files to create appropriate deployment descriptor files.

In its command-line version, DDInit writes new files that overwrite existing descriptor files. If META-INF or WEB-INF does not exist, DDInit creates it.

Specify the type of Java EE deployable unit (either Web Application or Enterprise Application) for which you want deployment descriptors generated by using the DDInit command specific to the type, as described below.

### WebInit (deprecated)

Target a WAR file or a folder containing files that you intend to archive as a WAR file, and WebInit will create web.xml and weblogic.xml files for the module.

prompt> java weblogic.marathon.ddinit.WebInit <module>

### EarInit (deprecated)

The EarInit tool is deprecated in this version of Oracle WebLogic Server. As a result, you should not:

- Use the **DDInit** utility to generate deployment descriptors for Enterprise applications.
- Use the ddcreate ant task, which calls EarInit.

Generate an application.xml and a weblogic-application.xml file for an EAR using this command. Target an existing EAR or a folder containing JAR or WAR files you intend to archive into an EAR file.

```
prompt> java weblogic.marathon.ddinit.EarInit <module>
```
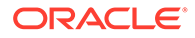

## <span id="page-17-0"></span>**Deployer**

Using the weblogic.Deployer tool, you can deploy Java EE applications and components to WebLogic Servers in a command-line or scripting environment. For detailed information on using this tool, see weblogic.Deployer Command-Line Reference in *Deploying Applications to Oracle WebLogic Server*. The weblogic. Deployer utility replaces the weblogic.deploy utility, which has been deprecated.

## der2pem

The der2pem utility converts an X509 certificate from DER format to PEM format. The .pem file is written in the same directory and has the same filename as the source .der file.

### **Syntax**

\$ java utils.der2pem *derFile* [*headerFile*] [*footerFile*]

Table 2-4 describes the arguments that are passed to the der2pem utility.

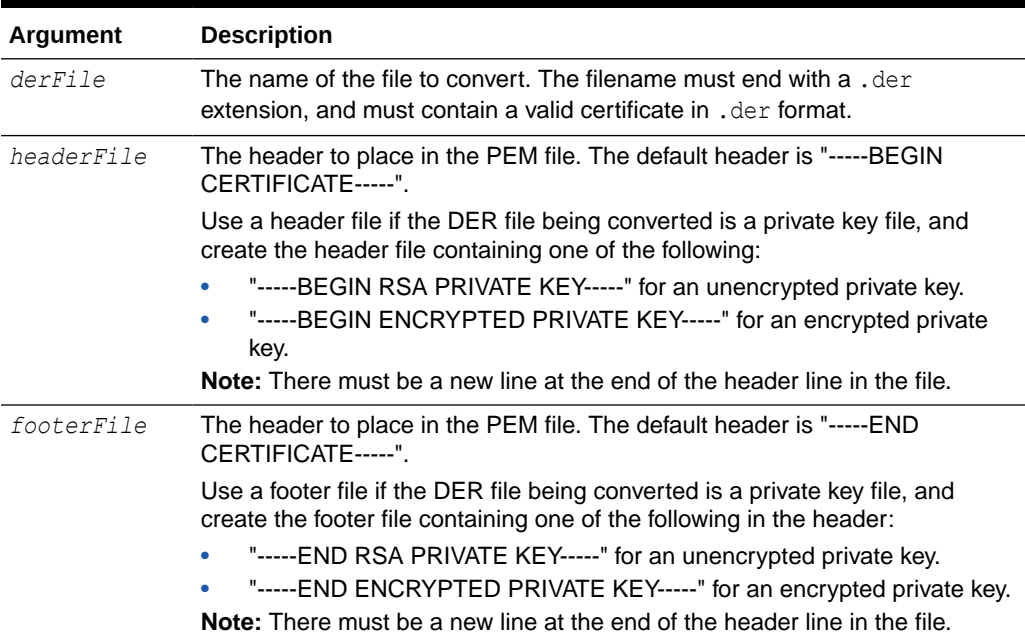

#### **Table 2-4 der2pem Arguments**

### Example

\$ java utils.der2pem graceland org.der Decoding ................................................................

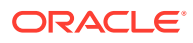

## <span id="page-18-0"></span>**Derby**

Derby is an open source relational database management system based on Java, JDBC, and SQL standards. It is bundled with WebLogic Server for use by the sample applications and code examples as a demonstration database.See <http://db.apache.org/derby>.

## ejbc (deprecated)

For each deployment descriptor either specified in the command line or present in a .jar file, ejbc creates wrapper classes for the corresponding EJBean class. It then runs these through the RMI compiler, which generates a client-side stub and a server-side skeleton.See appc Reference in *Developing Enterprise JavaBeans, Version 2.1, for Oracle WebLogic Server*.

## EJBGen

EJBGen is an Enterprise JavaBeans 2.0 code generator. You can annotate your Bean class file with javadoc tags and then use EJBGen to generate the Remote and Home classes and the deployment descriptor files for an EJB application, reducing to one the number of EJB files you need to edit and maintain.

See EJBGen Reference in *Developing Enterprise JavaBeans, Version 2.1, for Oracle WebLogic Server*.

## encrypt

The weblogic.security.Encrypt utility encrypts clear text strings for use with Oracle WebLogic Server. The utility uses the encryption service of the current directory, or the encryption service for a specified Oracle WebLogic Server domain root directory.

#### **Note:**

An encrypted string must have been encrypted by the encryption service in the Oracle WebLogic Server domain where it will be used. If not, the server will not be able to decrypt the string.

You can run the weblogic.security. Encrypt utility only on a machine that has at least one server instance in an Oracle WebLogic Server domain; it cannot be run from a client.

#### **Note:**

Oracle recommends running the utility from the Administration Server domain directory or on the machine hosting the Administration Server and specifying a domain root directory.

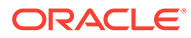

### <span id="page-19-0"></span>**Syntax**

```
java [-Dweblogic.RootDirectory=dirname] 
      [-Dweblogic.management.allowPasswordEcho=true] 
        weblogic.security.Encrypt [password]
```
Table 2-5 describes the arguments that are passed to the weblogic.security.Encrypt utility.

#### **Table 2-5 Encrypt Arguments**

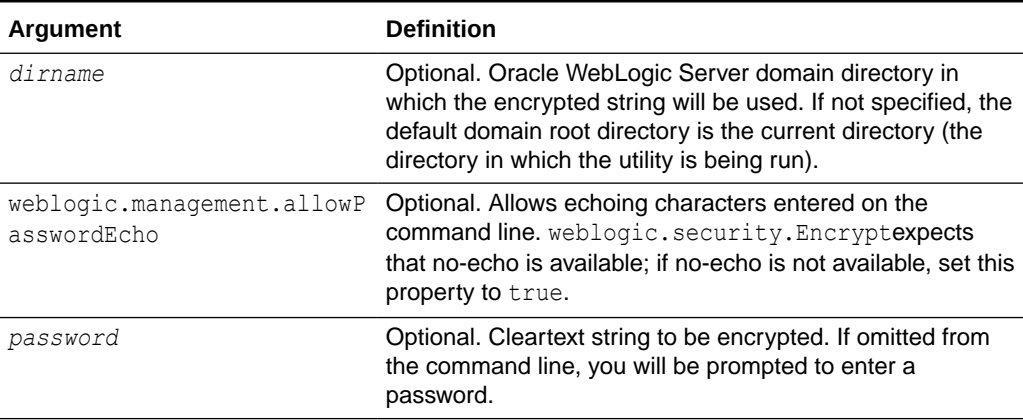

### Examples

The utility returns an encrypted string using the encryption service of the domain located in the current directory.

java weblogic.security.Encrypt xxxxxx {AES}yWv/i0qhfM4/IvzoghzjHj/xpJUkQPF8OWuSfh0f0Ss=

The utility returns an encrypted string using the encryption service of the specified domain location.

```
java -Dweblogic.RootDirectory=./mydomain weblogic.security.Encrypt xxxxxx
{AES}wr86u9Z5DHr+5p7WIbzTDSy4M/sl7EYnX/K5xzcarDQ=
```
The utility returns an encrypted string in the current directory, without echoing the password.

```
java weblogic.security.Encrypt
Password:
{AES}LIX8hoiStcAhph0PGCpveouw/0UO0lciODuj+TQh/bs=
```
### getProperty

The getProperty utility gives you details about your Java setup and your system. It takes no arguments.

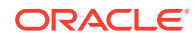

### <span id="page-20-0"></span>**Syntax**

```
$ java utils.getProperty
```
### Example

```
$ java utils.getProperty
-- listing properties --
user.language=en
java.home=c:\java11\bin\..
awt.toolkit=sun.awt.windows.WToolkit
file.encoding.pkg=sun.io
java.version=1.1_Final
file.separator=\
line.separator=
user.region=US
file.encoding=8859_1
java.vendor=Sun Microsystems Inc.
user.timezone=PST
user.name=mary
os.arch=x86
os.name=Windows NT
java.vendor.url=http://www.sun.com/
user.dir=C:\weblogic
java.class.path=c:\weblogic\classes;c:\java\lib\cla...
java.class.version=45.3
os.version=4.0
path.separator=;
user.home=C:\
```
## host2ior

The host2ior utility obtains the Interoperable Object Reference (IOR) of an Oracle WebLogic Server.

### **Syntax**

\$ java utils.host2ior *hostname port*

## **ImportPrivateKey**

The ImportPrivateKey utility is used to load a private key into a private keystore file.

### **Syntax**

```
$ java utils.ImportPrivateKey 
       -certfile <cert_file> -keyfile <private_key_file>
      [-keyfilepass <private_key_password>]
       -keystore <keystore> -storepass <storepass> [-storetype <storetype>]
      -alias <alias> [-keypass <keypass>]
      [-help]
```
[Table 2-6](#page-21-0) describes the arguments that are passed to the ImportPrivateKey utility.

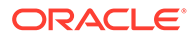

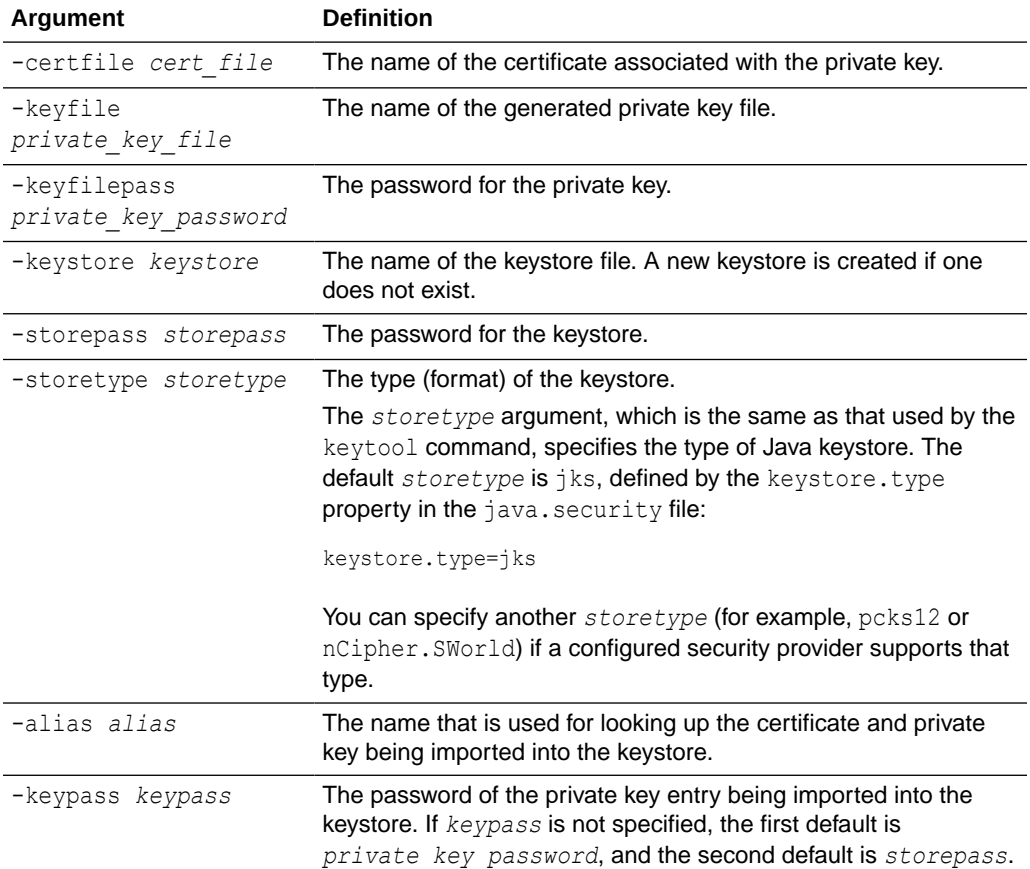

#### <span id="page-21-0"></span>**Table 2-6 ImportPrivateKey Arguments**

#### **Note:**

If you used CertGen to create a private key file protected by a password ( keyfilepass *private\_key\_password*), that password is the one required by ImportPrivateKey to extract the key from the key file and insert the key in the newly created keystore (which will contain both the certificate(s) from *cert\_file* and the private key from *private\_key\_file*).

### Example

Use the following steps to:

- Generate a certificate and private key using the CertGen utility
- Create a keystore and store a private key using the ImportPrivateKey utility

#### <span id="page-22-0"></span>**Note:**

By default, the CertGen utility looks for the CertGenCA.der and CertGenCAKey.der files in the current directory, or in the WL HOME/server/lib directory, as specified in the weblogic.home system property or the CLASSPATH.

Alternatively, you can specify CA files on the command line. If you want to use the default settings, there is no need to specify CA files on the command line.

To generate a certificate:

**1.** Enter the following command to generate certificate files named testcert with private key files named testkey:

```
$ java utils.CertGen -keyfilepass mykeyfilepass 
-certfile testcert -keyfile testkey
Generating a certificate with common name return and key strength 1024
issued by CA with certificate from CertGenCA.der file and key from 
CertGenCAKey.der file
```
- **2.** Convert the certificate from DER format to PEM format.
	- \$ java utils.der2pem CertGenCA.der
- **3.** Concatenate the certificate and the Certificate Authority (CA).

\$ cat testcert.pem CertGenCA.pem >> newcerts.pem

**4.** Create a new keystore named mykeystore and load the private key located in the testkey.pem file.

```
$ java utils.ImportPrivateKey -keystore mykeystore -storepass password
-keyfile mykey -keyfilepass mykeyfilepass -certfile newcerts.pem -keyfile
testkey.pem -alias passalias
```
No password was specified for the key entry Key file password will be used

Imported private key testkey.pem and certificate newcerts.pem into a new keystore mykeystore of type jks under alias passalias

## jhtml2jsp

The jhtml2jsp utility converts JHTML files to JSP files. Be sure to inspect the results carefully. Given the unpredictable nature the JHTML code,  $j$ html $2j$ sp does not necessarily produce flawless translations.

The output is a new JSP file named after the original file.

The HTTP servlets auto-generated from JSP pages differ from the regular HTTP servlets generated from JHTML. JSP servlets extend weblogic.servlet.jsp.JspBase, and so do not have access to the methods available to a regular HTTP servlet.

If your JHTML pages reference these methods to access the servlet context or config objects, you must substitute these methods with the reserved words in JSP that represent these implicit objects.

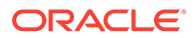

If your JHTML uses variables that have the same name as the reserved words in JSP, the tool will output a warning. You must edit your Java code in the generated JSP page to change the variable name to something other than a reserved word.

### <span id="page-23-0"></span>**Syntax**

\$ java weblogic.utils.jhtml2jsp [-d *directory*] *filename*.jhtml

Table 2-7 describes the argument that is passed to the jhtml2jsp tool.

**Table 2-7 jhtml2jsp Arguments**

| Argument            | <b>Definition</b>                                                                                                    |
|---------------------|----------------------------------------------------------------------------------------------------|
| -d <i>directorv</i> | Optional. The target directory. If the target directory isn't specified, output<br>is written to the current directory. |

## jspc (deprecated)

The jspc utility is a JSP-specific compiler task. Use [appc](#page-9-0) instead.

## logToZip

The logToZip utility searches an HTTP server log file, finds the Java classes loaded into it by the server, and creates an uncompressed .zip file that contains those Java classes. It is executed from the document root directory of your HTTP server. To use this utility, you must have access to the log files created by the HTTP server.

### **Syntax**

\$ java utils.logToZip *logfile codebase zipfile*

Table 2-8 describes the arguments that are passed to the logToZip utility.

| Argument | <b>Definition</b>                                                                                                    |
|----------|----------------------------------------------------------------------------------------------------|
| logfile  | Required. Fully-qualified pathname of the log file.                                                                                                    |
| codebase | Required. Code base for the applet, or "" if there is no code base. By<br>concatenating the code base with the full package name of the applet, you<br>get the full pathname of the applet (relative to the HTTP document root).                                                                                              |
| zipfile  | Required. Name of the .zip file to create. The resulting .zip file is<br>created in the directory in which you run the program. The path name for<br>the specified file can be relative or absolute. In the examples shown below,<br>a relative path name is given, so the . zip file is created in the current<br>directory. |

**Table 2-8 logToZip Arguments**

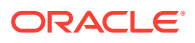

### <span id="page-24-0"></span>Examples

The following example shows how a  $.$ zip file is created for an applet that resides in the document root itself, that is, with no code base:

```
$ cd /HTTP/Serv/docs
$ java utils.logToZip /HTTP/Serv/logs/access "" app2.zip
```
The following example shows how a . zip file is created for an applet that resides in a subdirectory of the document root:

```
C:\>cd \HTTP\Serv
C:\HTTP\Serv>java utils.logToZip \logs\applets\classes app3.zip
```
## MBean Commands

Use the MBean commands (CREATE, DELETE, GET, INVOKE, and SET) to administer MBeans. See Editing Commands in *WLST Command Reference for WebLogic Server*.

## MulticastTest

The MulticastTest utility helps you debug multicast problems when configuring a WebLogic cluster. The utility sends out multicast packets and returns information about how effectively multicast is working on your network. Specifically, MulticastTest displays the following types of information via standard output:

- **1.** A confirmation and sequence ID for each message sent out by the current server.
- **2.** The sequence and sender ID of each message received from any clustered server, including the current server.
- **3.** A missed-sequenced warning when a message is received out of sequence.
- **4.** A missed-message warning when an expected message is not received.

To use MulticastTest, start one copy of the utility on each node on which you want to test multicast traffic.

#### **Tip:**

Do NOT run the MulticastTest utility by specifying the same multicast address (the -a parameter) as that of a currently running WebLogic Cluster. The utility is intended to verify that multicast is functioning properly before starting your clustered WebLogic Servers.

For information about setting up multicast, see the configuration documentation for the operating system and hardware of the WebLogic Server host machine. See *Administering Clusters for Oracle WebLogic Server*.

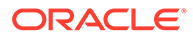

### <span id="page-25-0"></span>**Syntax**

```
$ java utils.MulticastTest -n name -a address [-p portnumber]
      [-t timeout] [-s send]
```
Table 2-9 describes the arguments that are passed to the MulticastTest utility.

| Argument               | <b>Definition</b>                                                                                                    |
|------------------------|----------------------------------------------------------------------------------------------------|
| -n name                | Required. A name that identifies the sender of the sequenced<br>messages. Use a different name for each test process you start.                                                                                               |
| -a address             | The multicast address on which: (a) the sequenced messages should<br>be broadcast; and (b) the servers in the clusters are communicating<br>with each other. (The default is 237.0.0.1.)                                      |
| -p portnumber          | Optional. The multicast port on which all the servers in the cluster are<br>communicating. (The multicast port is the same as the listen port set<br>for WebLogic Server, which defaults to 7001 if not set.)                 |
| $-t$ $t$ <i>imeout</i> | Optional. Idle timeout, in seconds, if no multicast messages are<br>received. If not set, the default is 600 seconds (10 minutes). If a<br>timeout is exceeded, a positive confirmation of the timeout is sent to<br>st.dout. |
| -s send                | Optional. Interval, in seconds, between sends. If not set, the default is<br>2 seconds. A positive confirmation of each message sent out is sent<br>to st.dout.                                                               |

**Table 2-9 MulticastTest Arguments**

### Example

```
$ java utils.MulticastTest -N server100 -A 237.155.155.1
Set up to send and receive on Multicast on Address 237.155.155.1 on port 7001
Will send a sequenced message under the name server100 every 2 seconds.
Received message 506 from server100
Received message 533 from server200
   I (server100) sent message num 507
Received message 507 from server100
Received message 534 from server200
   I (server100) sent message num 508
Received message 508 from server100
Received message 535 from server200
   I (server100) sent message num 509
Received message 509 from server100
Received message 536 from server200
   I (server100) sent message num 510
Received message 510 from server100
Received message 537 from server200
    I (server100) sent message num 511
Received message 511 from server100
Received message 538 from server200
    I (server100) sent message num 512
Received message 512 from server100
Received message 539 from server200
    I (server100) sent message num 513
Received message 513 from server100
```
## <span id="page-26-0"></span>myip

The myip utility returns the IP address of the host.

### **Syntax**

\$ java utils.myip

### Example

```
$ java utils.myip
Host toyboat.toybox.com is assigned IP address: 192.0.0.1
```
## pem2der

The pem2der utility converts an X509 certificate from PEM format to DER format. The .der file is written in the same directory as the source .pem file.

### **Syntax**

\$ java utils.pem2der *pemFile*

Table 2-10 describes the argument that is passed to the pem2der utility.

**Table 2-10 pem2der Arguments**

| Argument | <b>Description</b>                                                                                                    |
|----------|----------------------------------------------------------------------------------------------------|
| pemFile  | The name of the file to be converted. The filename must end with a . pem<br>extension, and it must contain a valid certificate in , pem format. |

### Example

\$ java utils.pem2der graceland org.pem Decoding ................................................................ ................................................................ ................................................................ ................................................................ ................................................................

## rmic

The WebLogic RMI compiler is a command-line utility for generating and compiling remote objects. Use weblogic.rmic to generate dynamic proxies on the client-side for custom remote object interfaces in your application, and to provide hot code generation for serverside objects. See Using the WebLogic RMI Compiler in *Developing RMI Applications for Oracle WebLogic Server*.

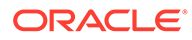

## <span id="page-27-0"></span>Schema

The Schema utility lets you upload SQL statements to a database using the WebLogic JDBC drivers. For additional information about database connections, see *Developing JDBC Applications for Oracle WebLogic Server*.

#### **Syntax**

```
$ java utils.Schema driverURL driverClass [-u username]
      [-p password] [-verbose] SQLfile
```
Table 2-11 describes the arguments that are passed to the Schema utility.

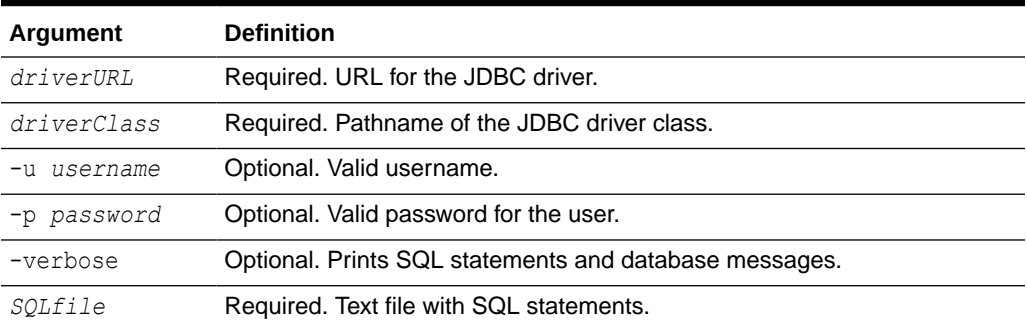

#### **Table 2-11 Schema Arguments**

### Example

The following code shows a Schema command line for the examples.utils package:

```
$ java utils.Schema
"jdbc:derby://localhost:1527/demo"
"org.apache.derby.jdbc.ClientDriver" -u examples
-p examples examples/utils/ddl/demo.ddl
utils.Schema will use these parameters:
        url: jdbc:derby://localhost:1527/demo
    driver: org.apache.derby.jdbc.ClientDriver
      user: examples
   password: examples
   SQL file: examples/utils/ddl/demo.ddl
```
## **SearchAndBuild**

This Ant task executes build.xml files that are included within the FileSet. The task assumes that all of the files defined in FileSet are valid build files, and executes the Ant task of each of them.

Make certain that your FileSet filtering is correct. If you include the build.xml file that SearchAndBuildTask is being called from, you will be stuck in an infinite loop as this task will execute the top level build file—itself—forever.

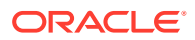

### <span id="page-28-0"></span>Example

```
<project name="all_modules" default="all" basedir=".">
<taskdef name="buildAll"
classname="weblogic.ant.taskdefs.build.SearchAndBuildTask"/>
<target name="all">
<buildAll>
<fileset dir="${basedir}">
<include name="**\build.xml"/>
<exclude name="build.xml"/>
</fileset>
</buildAll>
</target>
</project>
```
### system

The system utility displays basic information about your computer's operating environment, including the manufacturer and version of your JDK, your CLASSPATH, and details about your operating system.

### **Syntax**

\$ java utils.system

### Example

```
$ java utils.system
* * * * * * * java.version * * * * * * *
1.8.0_121
* * * * * * * java.vendor * * * * * * *
Oracle Corporation
* * * * * * * java.class.path * * * * * * *
C:\Oracle\wlserver\samples\server\examples\build\serverclasses;C:\Java\JDK18~1.0_7\lib\
tools.jar;
C:\Oracle\wlserver\server\lib\weblogic.jar;C:\Oracle\oracle_common\modules\net.sf.antco
ntrib_1.1.0.0_1-0b3\lib
\ant-contrib.jar;C:\Oracle\wlserver\modules\features\oracle.wls.common.nodemanager.jar;
C:\Oracle\wlserver\common\derby\lib\derbynet.jar;C:\Oracle\wlserver\common\derby\lib\de
rbyclient.jar;
C:\Oracle\wlserver\common\derby\lib\derby.jar;C:\Oracle\wlserver\samples\server\example
s\build\clientclasses
* * * * * * * os.name * * * * * * *
Windows 7
* * * * * * * os.arch * * * * * * *
amd64
* * * * * * * os.version * * * * * * *
6.1
```
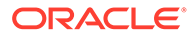

## <span id="page-29-0"></span>ValidateCertChain

WebLogic Server provides the ValidateCertChain utility to check whether or not an existing certificate chain will be rejected by WebLogic Server. The utility uses certificate chains from PEM files, PKCS-12 files, PKCS-12 keystores, and JKS keystores.

#### **Note:**

Support for PEM and PKCS-12 files is deprecated in this release.

A complete certificate chain must be used with the utility. The following is the syntax for the ValidateCertChain utility:

```
java utils.ValidateCertChain -file pemcertificatefilename (Deprecated, use -
pkcs12store or -jks)
java utils.ValidateCertChain -pem pemcertificatefilename (Deprecated, use -
pkcs12store or -jks)
java utils.ValidateCertChain -pkcs12store pkcs12storefilename
java utils.ValidateCertChain -pkcs12file pkcs12filename password (Deprecated, 
use -pkcs12store or -jks)
java utils.ValidateCertChain -jks alias storefilename [storePass]
```
#### Example of valid certificate chain:

```
java utils.ValidateCertChain -jks mykey mykeystore
Cert[0]: CN=zippy,OU=FORTESTINGONLY,O=MyOrganization,L=MyTown,ST=MyState,C=US
Cert[1]: CN=CertGenCAB,OU=FOR 
TESTINGONLY, O=MyOrganization, L=MyTown, ST=MyState, C=US
```
Certificate chain appears valid

#### Example of invalid certificate chain:

```
java utils.ValidateCertChain -jks mykey mykeystore
Cert[0]: CN=corbal OU=FOR TESTING ONLY, O=MyOrganization, L=MyTown, ST=MyState, C=US
CA cert not marked with critical BasicConstraint indicating it is a CA
Cert[1]: CN=CACERT, OU=FOR TESTING ONLY, O=MyOrganization, L=MyTown, ST=MyState, C=US
```
Certificate chain is invalid

## verboseToZip

When executed from the document root directory of your HTTP server, verboseToZip takes the standard output from a Java application run in verbose mode, finds the Java classes referenced, and creates an uncompressed .zip file that contains those Java classes.

### **Syntax**

\$ java utils.verboseToZip *inputFile zipFileToCreate*

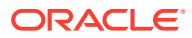

<span id="page-30-0"></span>Table 2-12 describes the arguments that are passed to verboseToZip.

| Argument        | <b>Definition</b>                                                                                                    |
|-----------------|----------------------------------------------------------------------------------------------------|
| inputFile       | Required. Temporary file that contains the output of the application running<br>in verbose mode.                                         |
| zipFileToCreate | Required. Name of the . zip file to be created. The resulting . zip file is be<br>created in the directory in which you run the program. |

**Table 2-12 verboseToZip Arguments**

#### Example

```
$ java -verbose myapplication > & classList.tmp
```

```
$ java utils.verboseToZip classList.tmp app2.zip
```
## WebLogicMBeanMaker

The WebLogicMBeanMaker utility takes an XML MBean Description File (MDF) and outputs some intermediate Java files, including an MBean interface, an MBean implementation, and an associated MBean information file. Together, these intermediate files form the MBean type for a custom security provider

See Understand What the WebLogic MBeanMaker Provides in *Developing Security Providers for Oracle WebLogic Server*.

### **Syntax**

\$ java -DMDF=*xmlfile* -DFiles=*filesdir* -DcreateStubs=true|false weblogic.management.commo.WebLogicMBeanMaker

Table 2-13 describes the arguments that are passed to WebLogicMBeanMaker.

| Argument         | <b>Description</b>                                                                                                    |
|------------------|----------------------------------------------------------------------------------------------------|
| $-DMDF=xmIfile$  | Specifies that the WebLogic MBeanMaker utility should translate the<br>MDF file, represented by xmlfile, into code. Whenever xmlfile is<br>specified, a new set of output files is generated. |
| -DFiles=filesdir | Specifies the location, represented by filesdir, where the<br>WebLogic MBeanMaker utility places the intermediate files for the<br>MBean type.                                                |
|                  | -DcreateStubs=true   false Specifies whether the WebLogic MBeanMaker utility overwrites any<br>existing MBean implementation file.                                                            |

**Table 2-13 WebLogicMBeanMaker Arguments**

## wlappc

The wlappc utility compiles and validates a Java EE EAR file, an EJB JAR file, or a WAR file for deployment.

See Building Modules and Applications Using wlappc in *Developing Applications for Oracle WebLogic Server*.

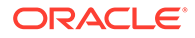

## <span id="page-31-0"></span>wlcompile

Use the  $w$ lcompile Ant task to invoke the javac compiler to compile your application's Java files in a split development directory structure.

## wlconfig

The wlconfig Ant task enables you to configure a WebLogic Server domain by creating, querying, or modifying configuration MBeans on a running Administration Server instance.

For complete documentation on this Ant task, see Using Ant Tasks to Configure a WebLogic Server Domain in *Developing Applications for Oracle WebLogic Server*.

## wldeploy

The wldeploy Ant task enables you to perform weblogic. Deployer tool functions using attributes specified in an Ant task.

See [Deployer.](#page-17-0) For more information about wldeploy, see Deploying and Packaging from a Split Development Directory in *Developing Applications for Oracle WebLogic Server*.

## wlpackage

You use the wlpackage Ant task to package your split development directory application as a traditional EAR file that can be deployed to WebLogic Server. See Deploying and Packaging from a Split Development Directory in *Developing Applications for Oracle WebLogic Server*.

### wlserver

The wlserver Ant task enables you to start, reboot, shutdown, or connect to a WebLogic Server instance.

The server instance may already exist in a configured WebLogic Server domain, or you can create a new single-server domain for development by using the generateconfig=true attribute. For complete documentation on this Ant task, see Starting Servers and Creating Domains Using the wlserver Ant Task in *Developing Applications for Oracle WebLogic Server*.

## wsdl2Service

The wsdl2Service Ant task is a web services tool that takes as input an existing WSDL file and generates the Java interface that represents the implementation of your web service and the web-services.xml file that describes the web service. See Developing WebLogic Web Services Starting From a WSDL File: Main Steps in *Developing JAX-WS Web Services for Oracle WebLogic Server*.

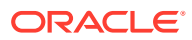

# <span id="page-32-0"></span>weblogic.Server Command-Line Reference

The weblogic.Server class is the main class for a WebLogic Server instance. You start a server instance by invoking weblogic.Server in a Java command.You can invoke the class directly in a command prompt (shell), indirectly through scripts, or through Node Manager. Oracle recommends using java weblogic.Server primarily for initial development but not as a standard mechanism for starting production systems for the following reasons:

- java weblogic. Server will not function if you select a product directory outside of the *ORACLE\_HOME* directory.
- When executing java weblogic. Server, patches will not be recognized by the WebLogic Server run time.

The following sections explain how to use the weblogic.Server class to start WebLogic Server:

- Required Environment and Syntax for weblogic.Server
- **[Default Behavior](#page-34-0)**
- [weblogic.Server Configuration Options](#page-35-0)
- [Using the weblogic.Server Command Line to Start a Server Instance](#page-57-0)
- [Using the weblogic.Server Command Line to Create a Domain](#page-58-0)
- [Verifying Attribute Values That Are Set on the Command Line](#page-60-0)

For information about using scripts to start an instance of WebLogic Server, see Starting an Administration Server with a Startup Script and Starting Managed Servers With a Startup Script in *Administering Server Startup and Shutdown for Oracle WebLogic Server*.

For information about using the Node Manager to start an instance of WebLogic Server, see Using Node Manager to Control Servers in the *Administering Node Manager for Oracle WebLogic Server*.

## Required Environment and Syntax for weblogic.Server

Before you can use the weblogic.Server class to start a WebLogic Server instance, you must install WebLogic Server, set the CLASSPATH environment variable, and include a Java Virtual Machine (JVM) in your PATH environment variable.

### Environment

To set up your environment for the weblogic. Server command:

- **1.** Install and configure the WebLogic Server software, as described in *Installing and Configuring Oracle WebLogic Server and Coherence*.
- **2.** If desired, modify the CLASSPATH environment variable, as described in [Modifying the](#page-33-0) [Classpath](#page-33-0).

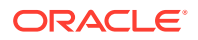

**3.** Include a Java Virtual Machine (JVM) in your PATH environment variable. You can use any JVM that is listed in Supported Configurations.

If you do not include a JVM in the PATH environment variable, you must provide a pathname for the Java executable file that the JVM provides.

### <span id="page-33-0"></span>Modifying the Classpath

After installation, WebLogic Server's classpath is already set, but you may choose to modify it for a number of reasons such as adding a patch to WebLogic Server, updating the version of Derby you are using, or adding support for Log4j logging.

To apply a patch to ALL of your WebLogic Server domains without the need to modify the classpath of a domain, give the patch JAR file the name, weblogic sp.jar, and copy it into the WL\_HOME/server/lib directory. The commEnv.cmd/sh script will automatically include a JAR named weblogic sp on the classpath for you.

If you would rather not use the name  $weblogic$  sp.jar for your patch file or you would just like to make sure a JAR file, such as one mentioned below, comes before weblogic.jar on the classpath:

- For ALL domains, edit the commEnv.cmd/sh script in *WL\_HOME*/common/bin and prepend your JAR file to the WEBLOGIC CLASSPATH environment variable.
- To apply a patch to a SPECIFIC WebLogic Server domain, edit the setDomainEnv.cmd/sh script in that domain's bin directory, and prepend the JAR file to the PRE\_CLASSPATH environment variable.

#### **Note:**

setDomainEnv is designed to be sourced from other scripts, such as the startWebLogic script. setDomainEnv should not be called directly from within an interactive shell. Doing so can cause unpredictable issues in the domain.

If you use Derby, the open-source all-Java database management system included with Oracle WebLogic Server for use by the sample applications and code examples, include the following files on the classpath:

- WL HOME/common/derby/lib/derbyclient.jar for the driver on the client side
- *WL\_HOME*/common/derby/lib/derbynet.jar and *WL\_HOME*/common/derby/lib/ derby.jar - for running the Derby network server

If you use WebLogic Enterprise Connectivity, include the following files on the classpath:

```
WL_HOME/server/lib/wlepool.jar
```
*WL\_HOME*/server/lib/wleorb.jar

If you use Log4j logging, include the following file on the classpath:

```
WL_HOME/server/lib/log4j.jar
```
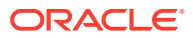

The shell environment in which you run a server determines which character you use to separate path elements. On Windows, you typically use a semicolon (;). In a BASH shell, you typically use a colon (:).

### <span id="page-34-0"></span>**Syntax**

The syntax for invoking weblogic. Server is as follows:

java [*options*] weblogic.Server [-help]

The java weblogic. Server -help command returns a list of frequently used options.

## Default Behavior

Understand the default sequence of operations that occur when a WebLogic Server instance is started without any options having been passed to the weblogic.Server class.

If you have set up the required environment described in [Environment,](#page-32-0) when you enter the command java weblogic.Server with no options, WebLogic Server does the following:

- 1. Looks in the *domain name/config directory for a file named config.xml.*
- **2.** If config.xml exists in the *domain\_name*/config directory, WebLogic Server does the following:
	- **a.** If only one server instance is defined in config/config.xml, it starts that server instance.

For example, if you issue java weblogic. Server from *ORACLE\_HOME\user\_projects\domains\medrec, WebLogic Server starts the MedRec* server.

- **b.** If there are multiple server instances defined in config/config.xml:
	- If an Administration Server is defined, it looks for the server with that name.
	- If an Administration Server is not defined, it looks for a server configuration named myserver. If it finds such a server configuration, it starts the myserver instance.
	- If it does not find a server named myserver, WebLogic Server exits the weblogic. Server process and generates an error message.
- **3.** If there is no config.xml file in the current directory, WebLogic Server prompts you to create one. If you respond y, WebLogic Server does the following:
	- **a.** Creates a server configuration named myserver, and persists the configuration in a file named config/config.xml.

Any options that you specify are persisted to the  $\text{config.xml}$  file. For example, if you specify -Dweblogic.ListenPort=8001, then WebLogic Server saves 8001 in the config.xml file. For any options that you do not specify, the server instance uses default values.

You can configure WebLogic Server to make backup copies of the configuration files. This facilitates recovery in cases where configuration changes need to be reversed or the unlikely case that configuration files become corrupted. See Configuration File Archiving in *Understanding Domain Configuration for Oracle WebLogic Server*.

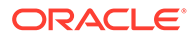

<span id="page-35-0"></span>**b.** Uses the username and password that you supply to create a user with administrative privileges. It stores the definition of this user along with other basic, security-related data in *domain\_name*/security files named DefaultAuthenticatorInit.ldift, DefaultRoleMapperInit.ldift, and SerializedSystemIni.dat.

WebLogic Server also encrypts and stores your username and password in a server name/security/boot.properties file, which enables you to bypass the login prompt during subsequent instantiations of the server. See Boot Identity Files in *Administering Server Startup and Shutdown for Oracle WebLogic Server*.

**c.** Creates two scripts, bin/startWebLogic.cmd and bin/startWebLogic.sh, which you can use to start subsequent instantiations of the server. You can use a text editor to modify startup options such as whether the server starts in production mode or development mode. The startWebLogic script contains comments that describe each option.

Note that the server starts as an Administration Server in a new domain. There are no other servers in this domain, nor are any of your deployments or third-party solutions included. You can add them as you would add them to any WebLogic domain.

## weblogic.Server Configuration Options

You can use weblogic. Server options to configure the attributes of a server instance. The following attributes are commonly used when starting a server instance:

- JVM Parameters
- **[Location of Configuration Data](#page-36-0)**
- [Options that Override a Server's Configuration](#page-38-0)

WebLogic Server provides other startup options that enable you to temporarily override a server's saved configuration. For information about these startup options, see [Options that Override a Server's Configuration.](#page-38-0)

Unless you are creating a new domain as described in [Using the weblogic.Server](#page-58-0) [Command Line to Create a Domain](#page-58-0), all startup options apply to the current server instantiation; they do not modify the persisted values in an existing config.xml file. Use the WebLogic Server Administration Console or WebLogic Scripting Tool (WLST) to modify the config.xml file. See Creating Domains Using WLST Offline in *Understanding the WebLogic Scripting Tool*.

For information on verifying the WebLogic Server attribute values that you set, see [Verifying Attribute Values That Are Set on the Command Line](#page-60-0).

#### JVM Parameters

[Table 3-1](#page-36-0) describes frequently used options that configure the Java Virtual Machine (JVM) in which the server instance runs. For a complete list of JVM options, see the documentation for your specific JVM. For a list of JVMs that can be used with WebLogic Server, see Supported Configurations.

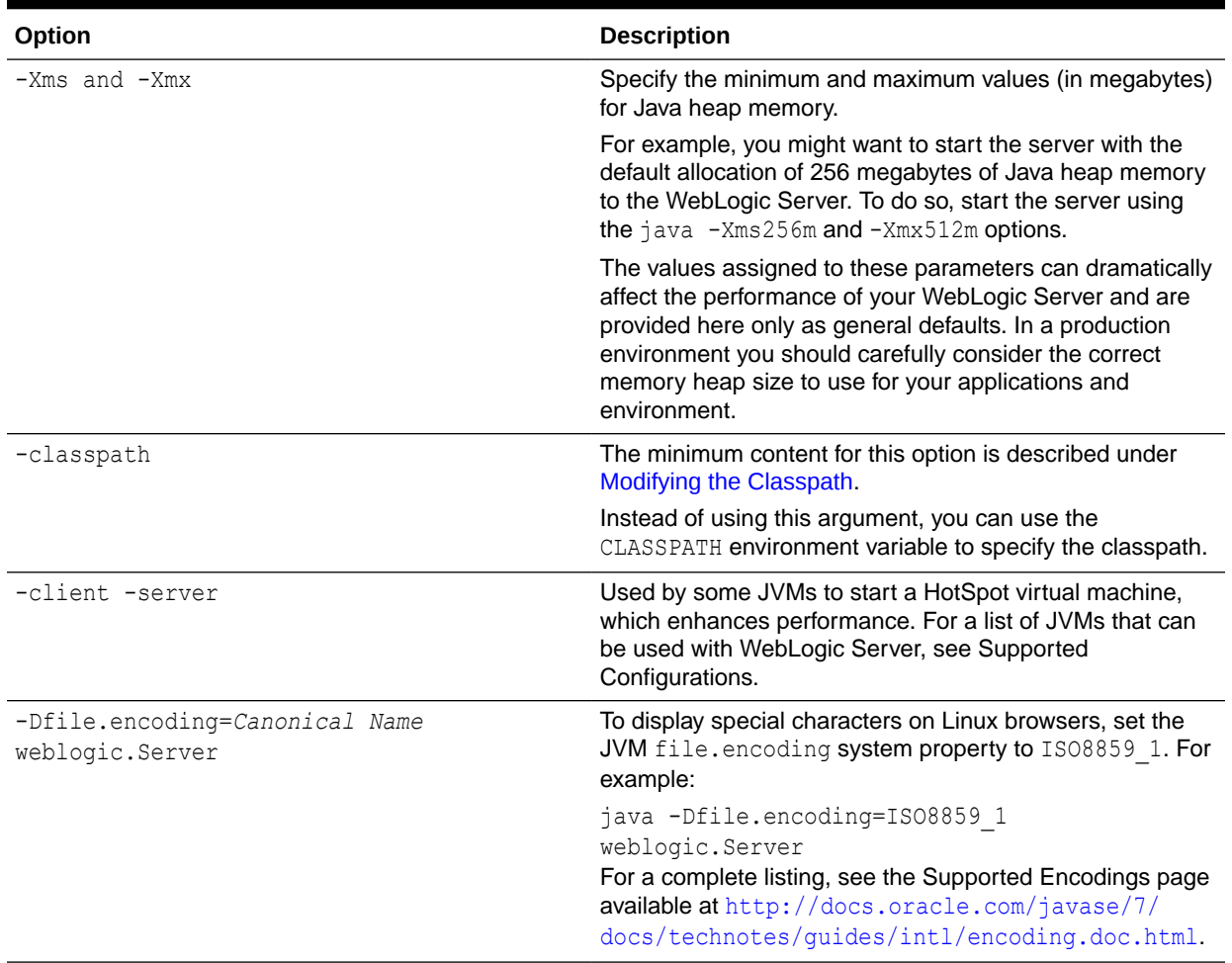

#### <span id="page-36-0"></span>**Table 3-1 Frequently Used Options for Setting JVM Parameters**

## Location of Configuration Data

All server instances must have access to configuration data. Table 3-2 provides options for indicating the location of this data.

#### **Table 3-2 Options for Indicating the Location of Configuration Data**

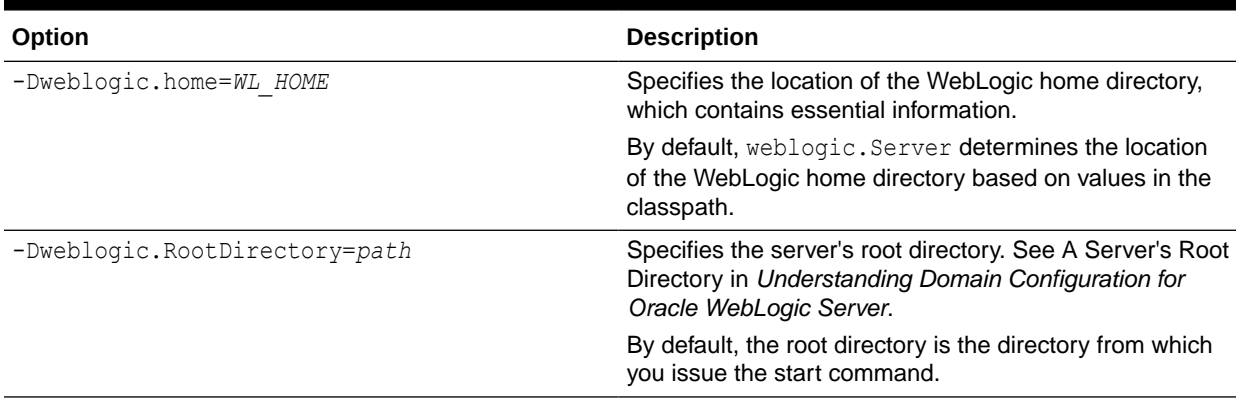

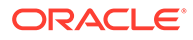

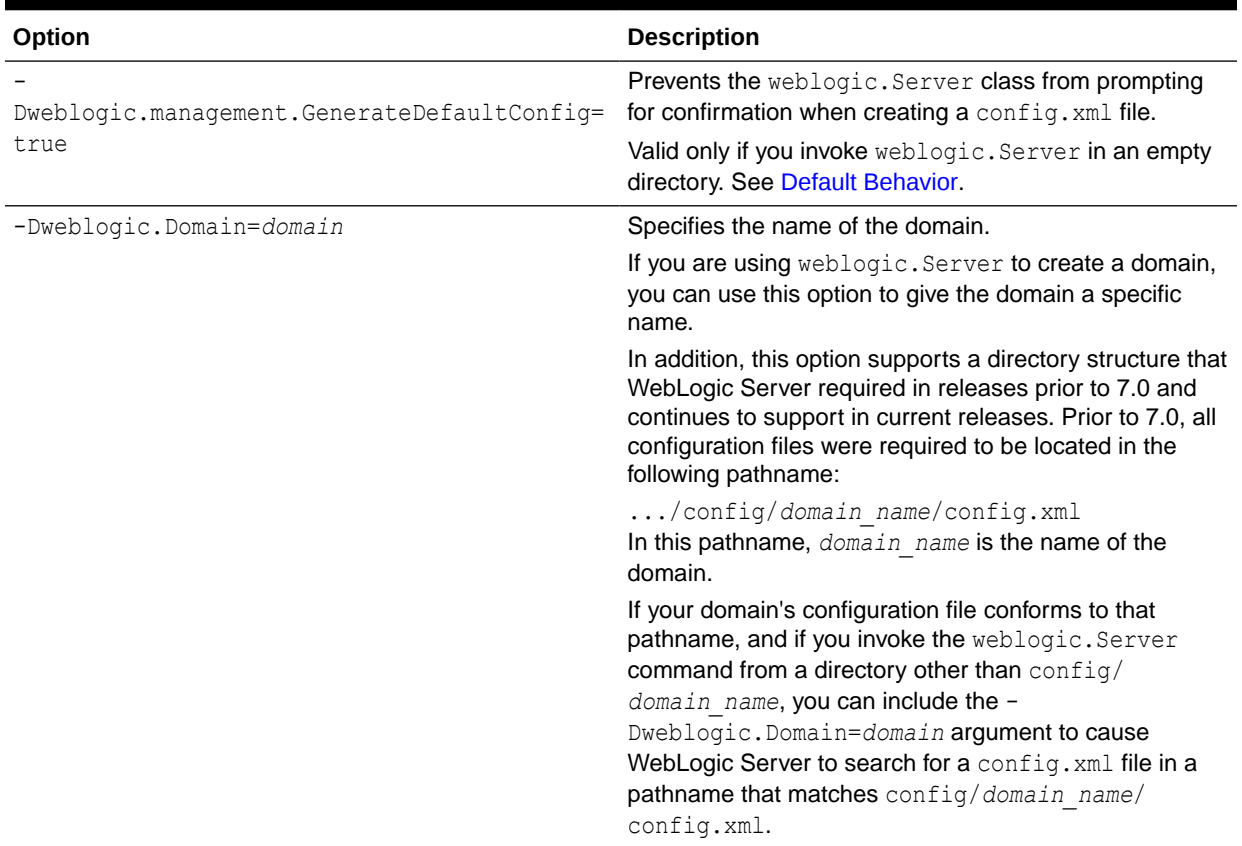

#### <span id="page-37-0"></span>**Table 3-2 (Cont.) Options for Indicating the Location of Configuration Data**

For information on how a Managed Server retrieves its configuration data, see the - Dweblogic.management.server entry in [Table 3-3.](#page-39-0)

The WebLogic Server Administration Console does not display values that you set on the command line. For information on verifying the attribute values that you set, see [Verifying Attribute Values That Are Set on the Command Line](#page-60-0).

#### Example

The following example starts a Managed Server instance named SimpleManagedServer. Specifying a config.xml file is not valid because Managed Servers contact the Administration Server for their configuration data. Multiple instances of WebLogic Server can use the same root directory. However, if your server instances share a root directory, make sure that all relative filenames are unique. In this example, SimpleManagedServer shares its root directory with SimpleServer. The command itself is issued from the  $D:\mathcal{C}$  directory after running *WL\_HOME*\server\bin\setWLSEnv.cmd:

D:\> java -Dweblogic.Name=SimpleManagedServer

-Dweblogic.management.server=http://localhost:7001

-Dweblogic.RootDirectory=c:\my\_domains\SimpleDomain weblogic.Server

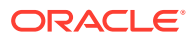

### <span id="page-38-0"></span>Options that Override a Server's Configuration

In most cases, you do not use startup options to override the configuration that is saved in the domain's config.xml file. However, in some extraordinary cases you might need to do so.

#### $\Omega$ **Tip:**

When you use a startup option to override a configuration value, the server instance uses this value for the duration of its life cycle. Even if you use the WebLogic Server Administration Console, the WebLogic Scripting Tool, or some other utility to change the value in the configuration, the value will remain overridden until you restart the server without using the override.

For example, in a production environment, your organization might have a policy against modifying the domain's config.xml file, but you need to shut down the Administration Server and restart it using a temporary listen port. In this case, when you use the weblogic.Server command to start the Administration Server, you can include the - Dweblogic.ListenPort=7501 startup option to change the listen port for the current server session. The server instance initializes its configuration MBeans from the config.xml file but substitutes 7501 as the value of its listen port. When you subsequently restart the server without passing the startup option, it will revert to using the value from the  $\text{config.xml}}$  file,

8010. (See Figure 3-1.)

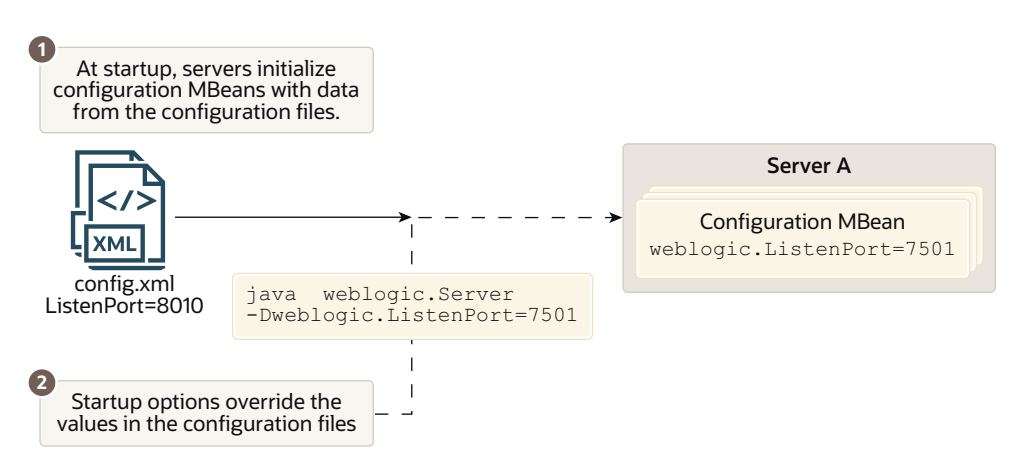

#### **Figure 3-1 Overriding config.xml Values**

The following options temporarily override a server's configuration:

- **[Server Communication](#page-39-0)**
- **[SSL](#page-41-0)**
- **[HTTP Strict Transport Security](#page-47-0)**
- **[Security](#page-48-0)**
- [Message Output and Logging](#page-52-0)

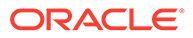

- [Other Server Configuration Options](#page-54-0)
- [Clusters](#page-53-0)
- [Deployment](#page-54-0)

### <span id="page-39-0"></span>Server Communication

Table 3-3 describes the options for configuring how servers communicate.

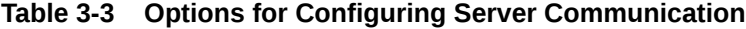

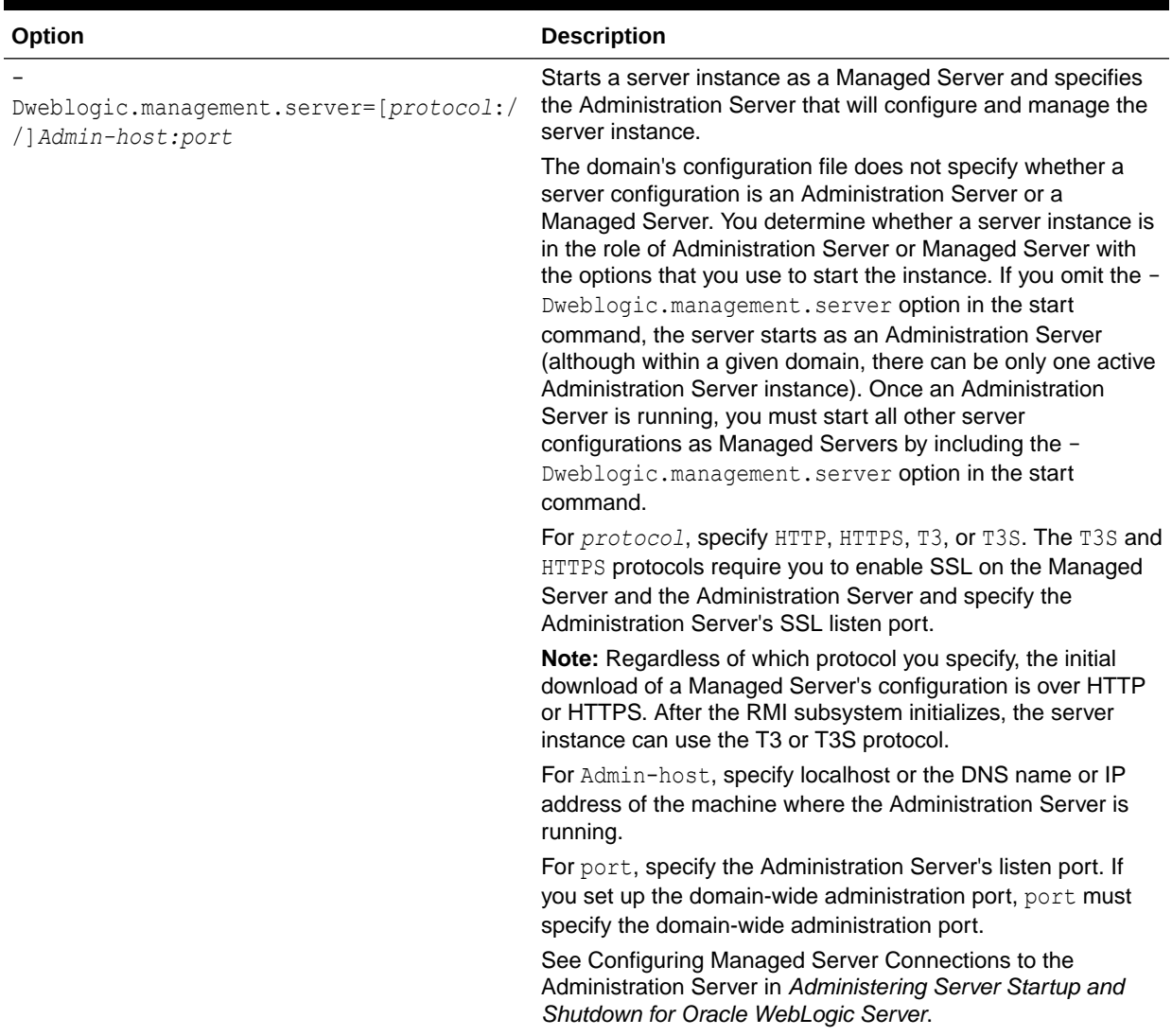

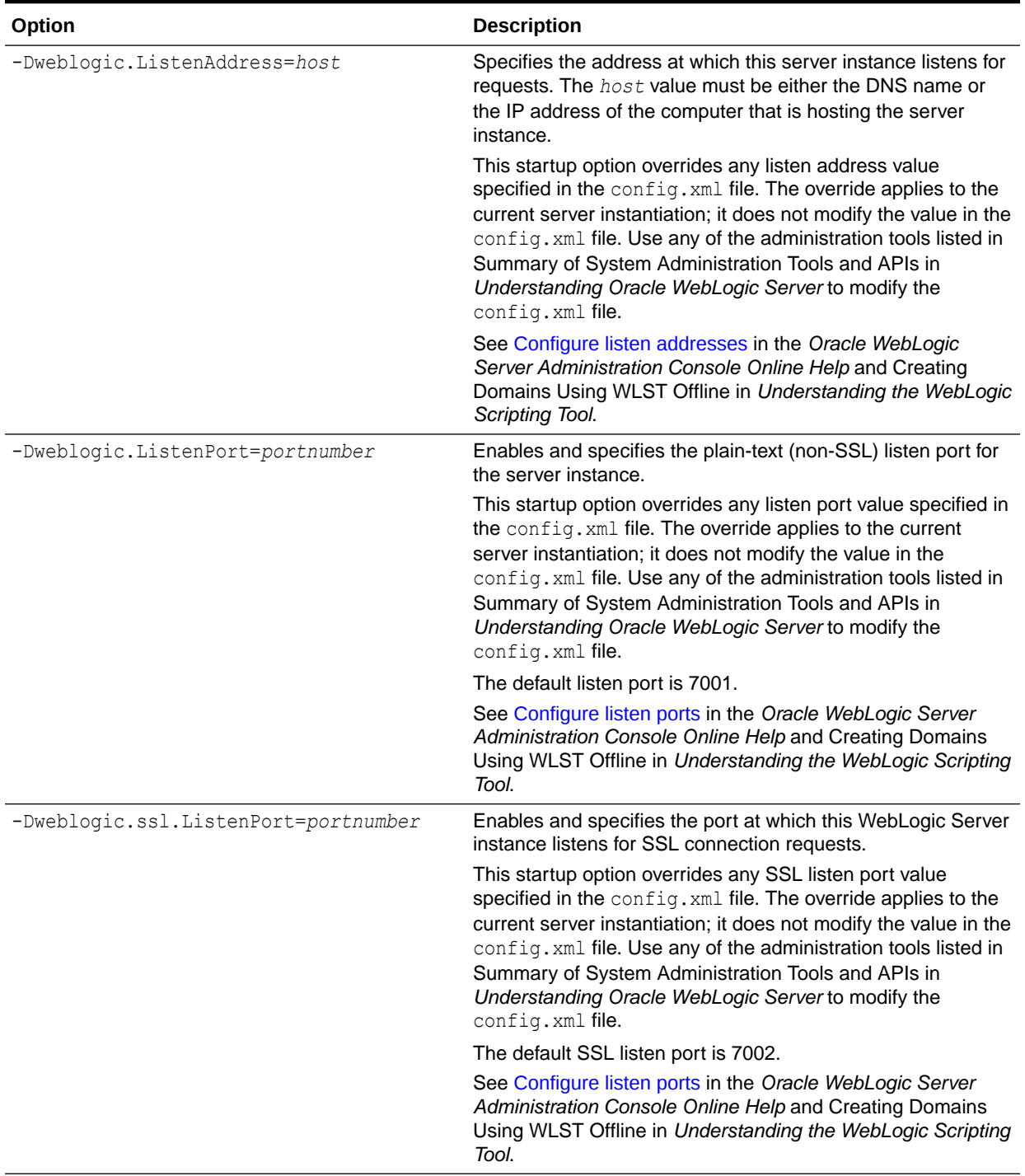

#### **Table 3-3 (Cont.) Options for Configuring Server Communication**

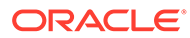

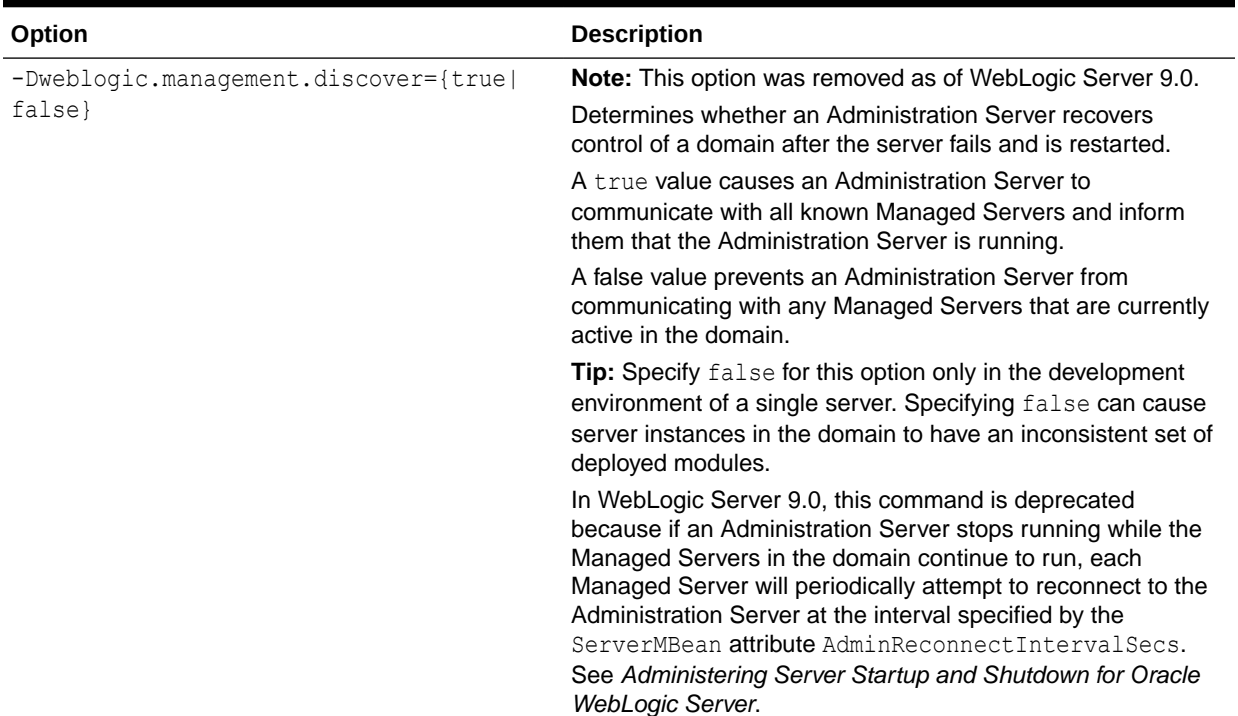

#### <span id="page-41-0"></span>**Table 3-3 (Cont.) Options for Configuring Server Communication**

The WebLogic Server Administration Console does not display values that you set on the command line. For information on verifying the attribute values that you set, see [Verifying Attribute Values That Are Set on the Command Line](#page-60-0).

#### **SSL**

Each Weblogic Server instance uses an instance of weblogic.management.configuration.SSLMBean to represent its SSL configuration.

All of the options in the following table that start with  $\neg$ weblogic.security.SSL modify the configuration of the server's SSLMBean. For example, the -

Dweblogic.security.SSL.ignoreHostnameVerification option sets the value of the SSLMBean's ignoreHostnameVerification attribute.

[Table 3-4](#page-42-0) describes the options for configuring a server to communicate using Secure Sockets Layer (SSL).

#### **Note:**

As of WebLogic Server version 12.1.1, JSSE is the only SSL implementation that is supported. The Certicom-based SSL implementation is removed and is no longer supported in WebLogic Server.

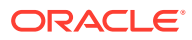

<span id="page-42-0"></span>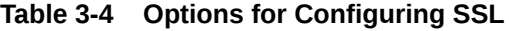

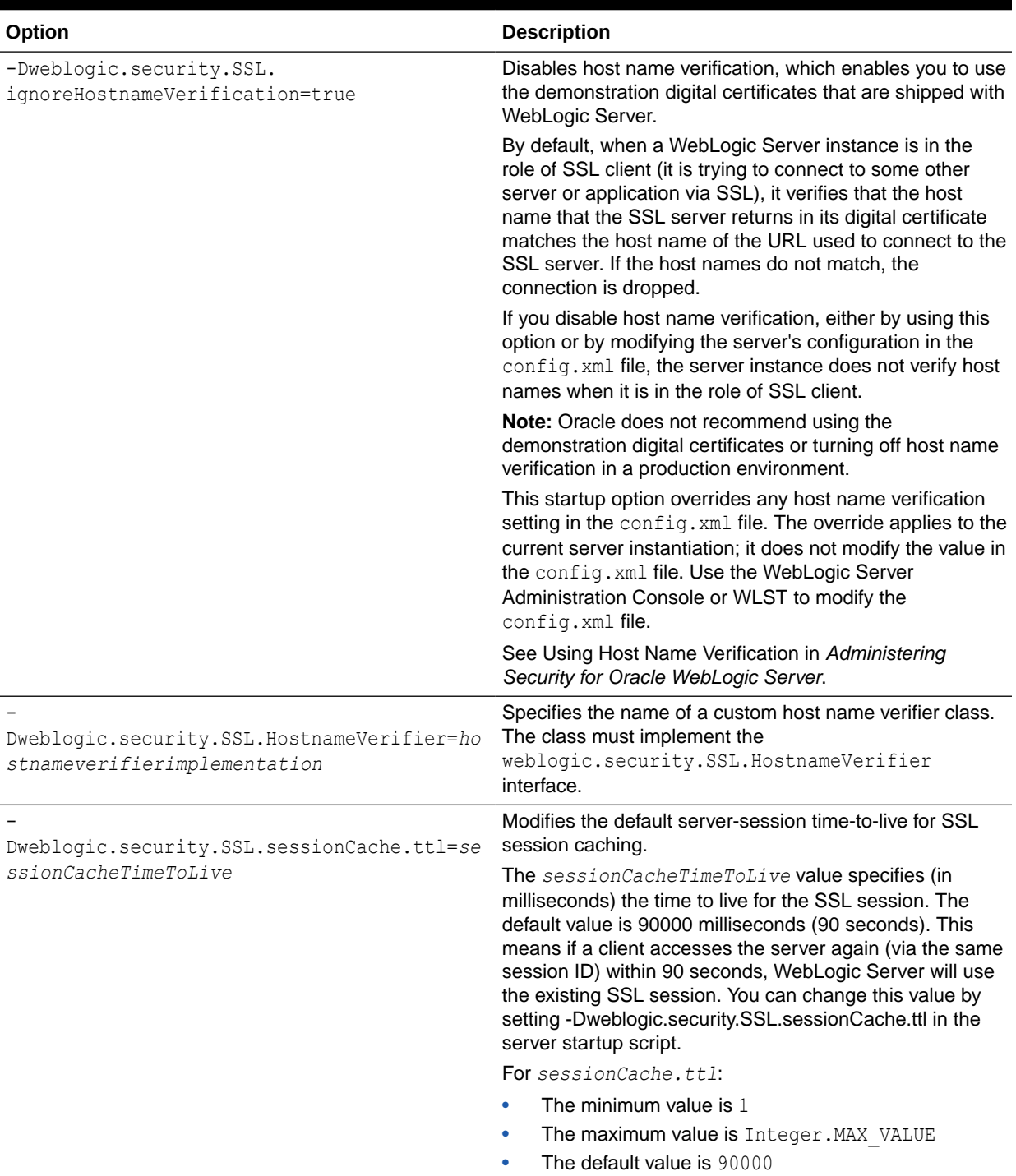

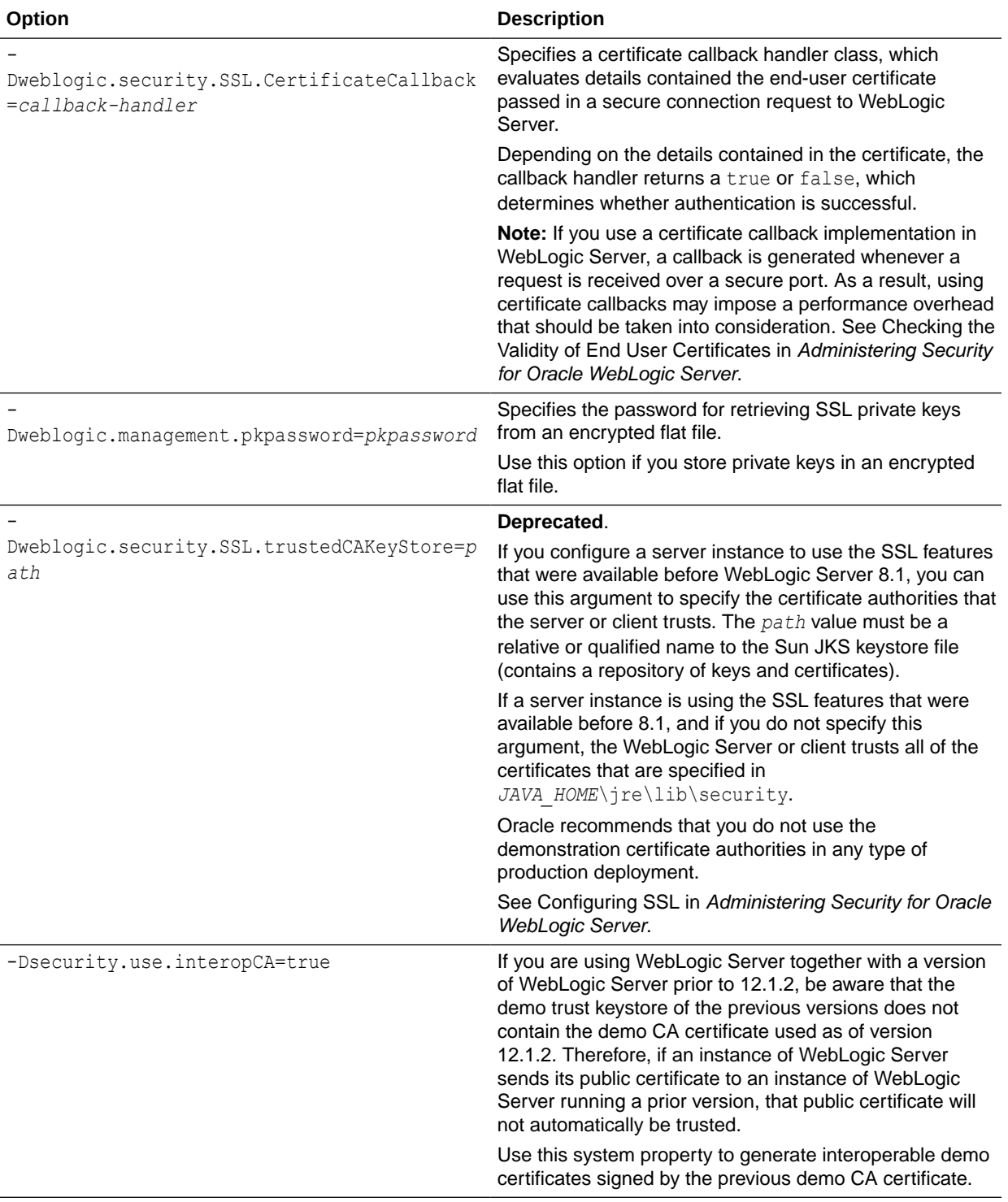

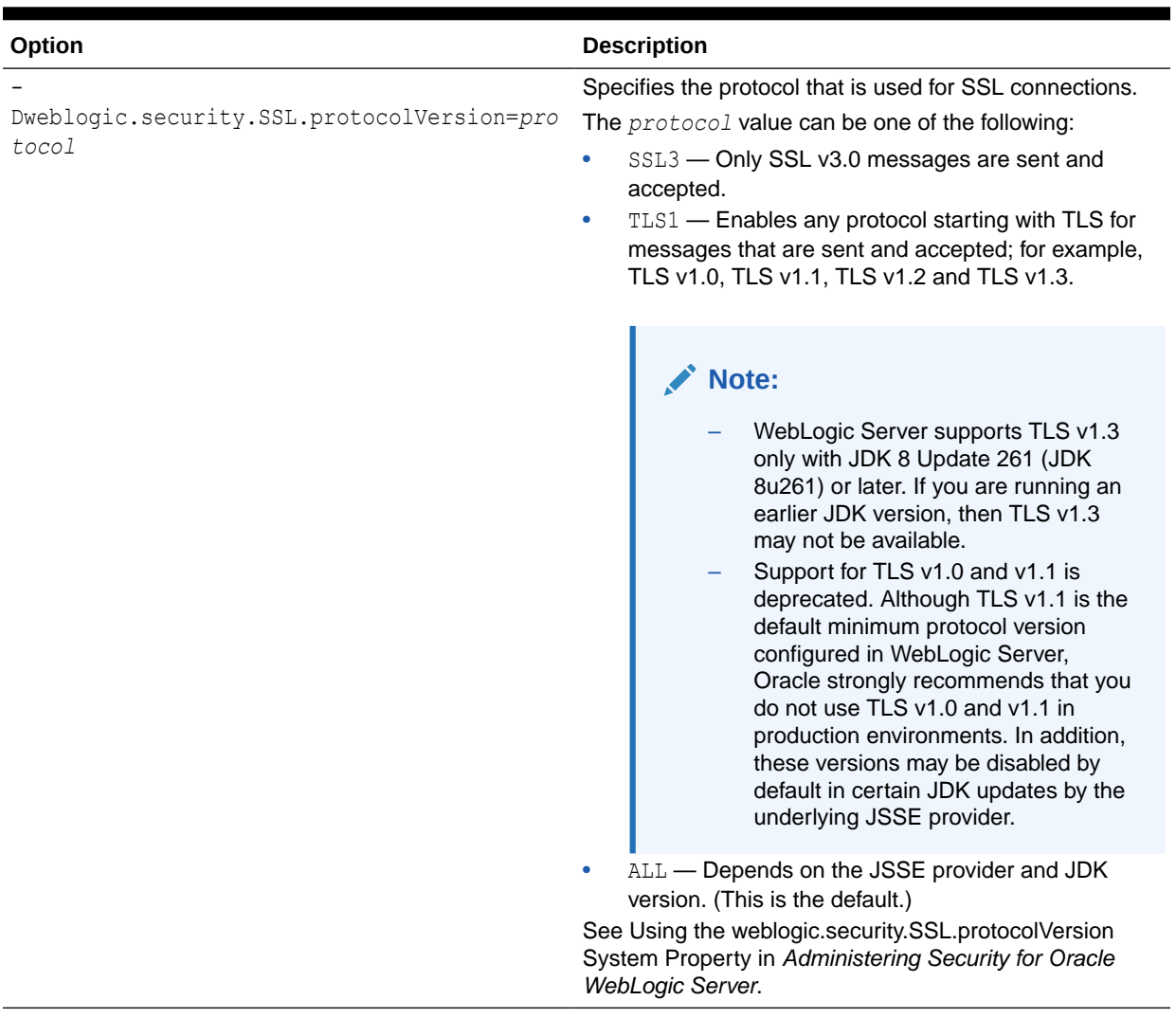

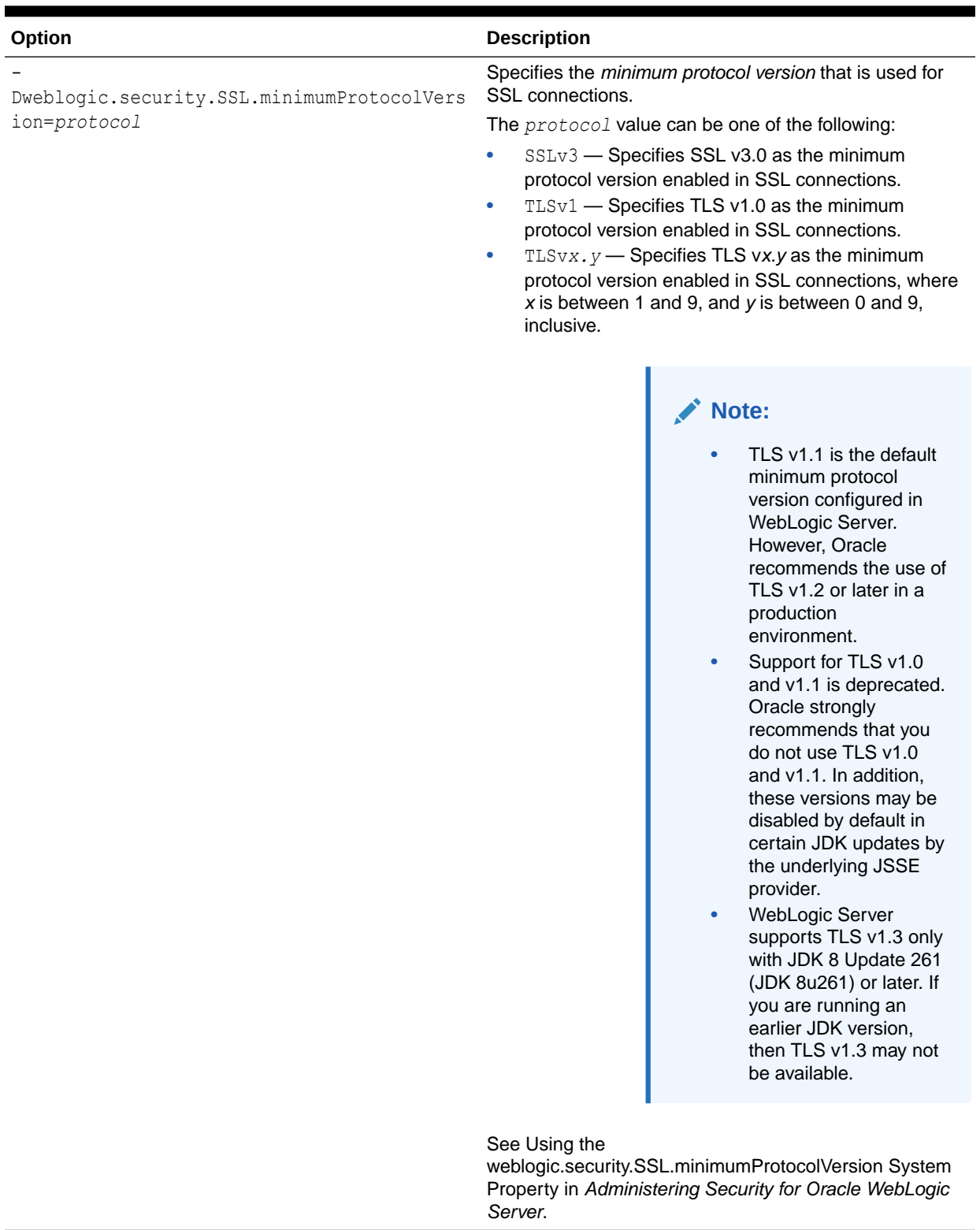

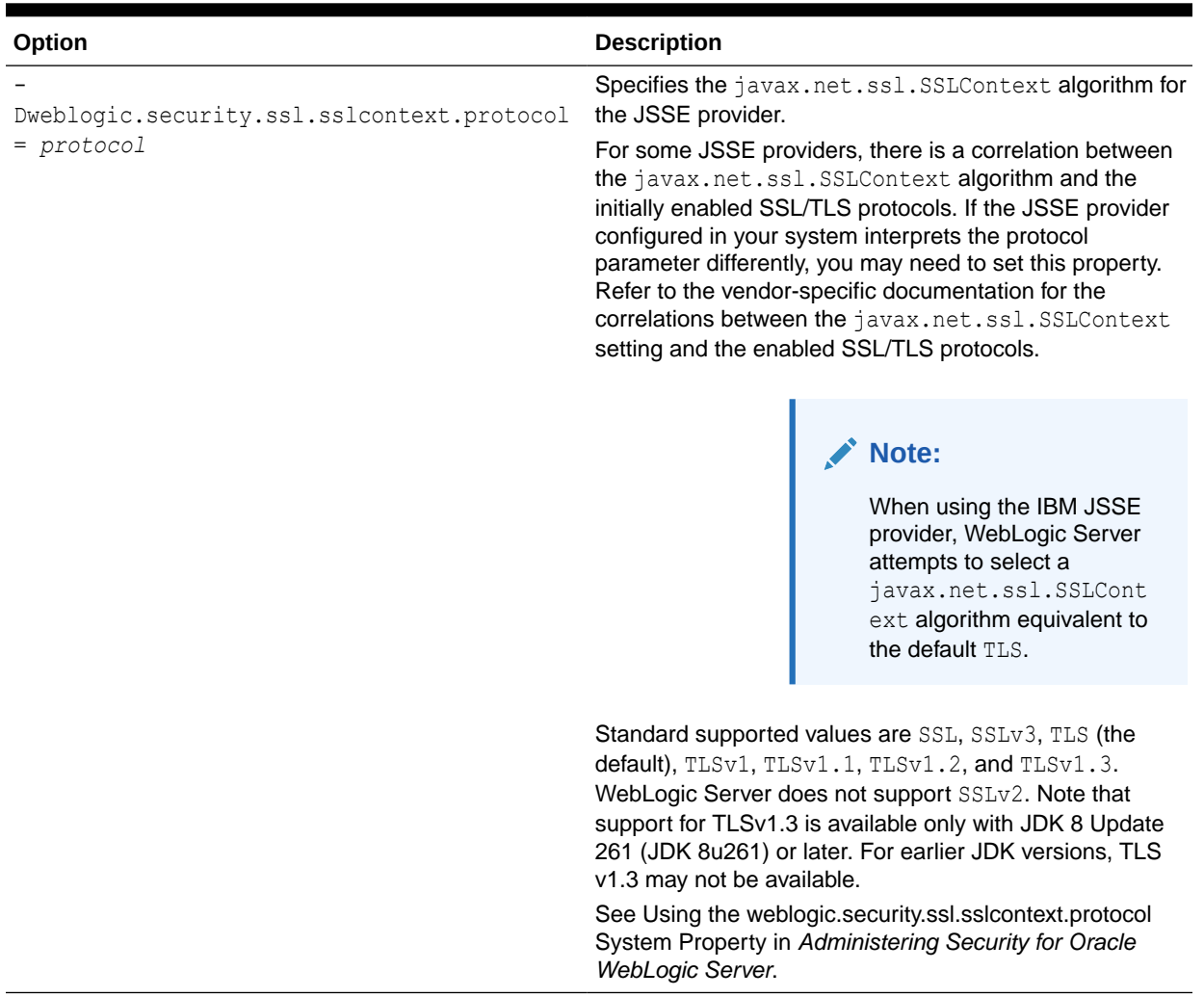

The WebLogic Server Administration Console does not display values that you set on the command line. For information on verifying the attribute values that you set, see [Verifying](#page-60-0) [Attribute Values That Are Set on the Command Line.](#page-60-0)

#### Setting Additional SSL Attributes

To set additional SSL attributes from the startup command, do the following:

**1.** To determine which SSL attributes can be configured from startup options, view the WebLogic Server Javadoc for the SSLMBean and ServerMBean, described in *MBean Reference for Oracle WebLogic Server*. The Javadoc also indicates valid values for each attribute.

Each attribute that SSLMBean and ServerMBean expose as a setter method can be set by a startup option.

**2.** To set attributes in the SSLMBean, add the following option to the start command:

```
-Dweblogic.ssl.attribute-name=value
```
where *attribute-name* is the name of the MBean's setter method without the set prefix.

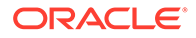

<span id="page-47-0"></span>**3.** To set attributes in the ServerMBean, add the following option to the start command:

```
-Dweblogic.server.attribute-name=value
where attribute-name is the name of the MBean's setter method without the set
prefix.
```
For example, the SSLMBean exposes its Enabled attribute with the following setter method:

setEnabled()

To enable SSL for a server instance named MedRecServer, use the following command when you start MedRecServer:

```
java -Dweblogic.Name=MedRecServer -Dweblogic.ssl.Enabled=true
weblogic.Server
```
The WebLogic Server Administration Console does not display values that you set on the command line. For information on verifying the attribute values that you set, see [Verifying Attribute Values That Are Set on the Command Line](#page-60-0).

#### HTTP Strict Transport Security

HTTP Strict Transport Security (HSTS) is a web security policy mechanism that allows a web server to be configured so that web browsers, or other user agents, can access the server using only secure connections, such as HTTPS. Web servers declare this policy using the Strict-Transport-Security HTTP response header field.

For more information about HSTS, see Using HTTP Strict Transport Security in *Developing Web Applications, Servlets, and JSPs for Oracle WebLogic Server*.

Table 3-5 describes the system properties that you add to WebLogic Server domain start up scripts to enable HSTS and customize the response header.

| Option                                          | <b>Description</b>                                                                                                    |
|-------------------------------------------------|----------------------------------------------------------------------------------------------------|
| -Dweblogic.http.headers.enableHSTS={true false} | Specifies whether the server is configured to use<br>HSTS. The default value of this system property is<br>false, indicating that WebLogic Server will NOT<br>send<br>the HSTS header by default. |
|                                                 | Set this property to true to enable HSTS. When<br>enabled, the following default HSTS header is<br>sent with all responses:                                                                       |
|                                                 | Strict-Transport-Security: max-<br>age=31536000; includeSubDomains;<br>preload                                                                                                    |
|                                                 | The values specified in this response are the<br>minimum values required by the HSTS preload<br>submission web site https://hstspreload.org/.                                                     |
|                                                 | You can customize these values using the system<br>properties described in the following rows of this<br>table.                                                                                   |

**Table 3-5 Options for Configuring HSTS**

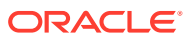

<span id="page-48-0"></span>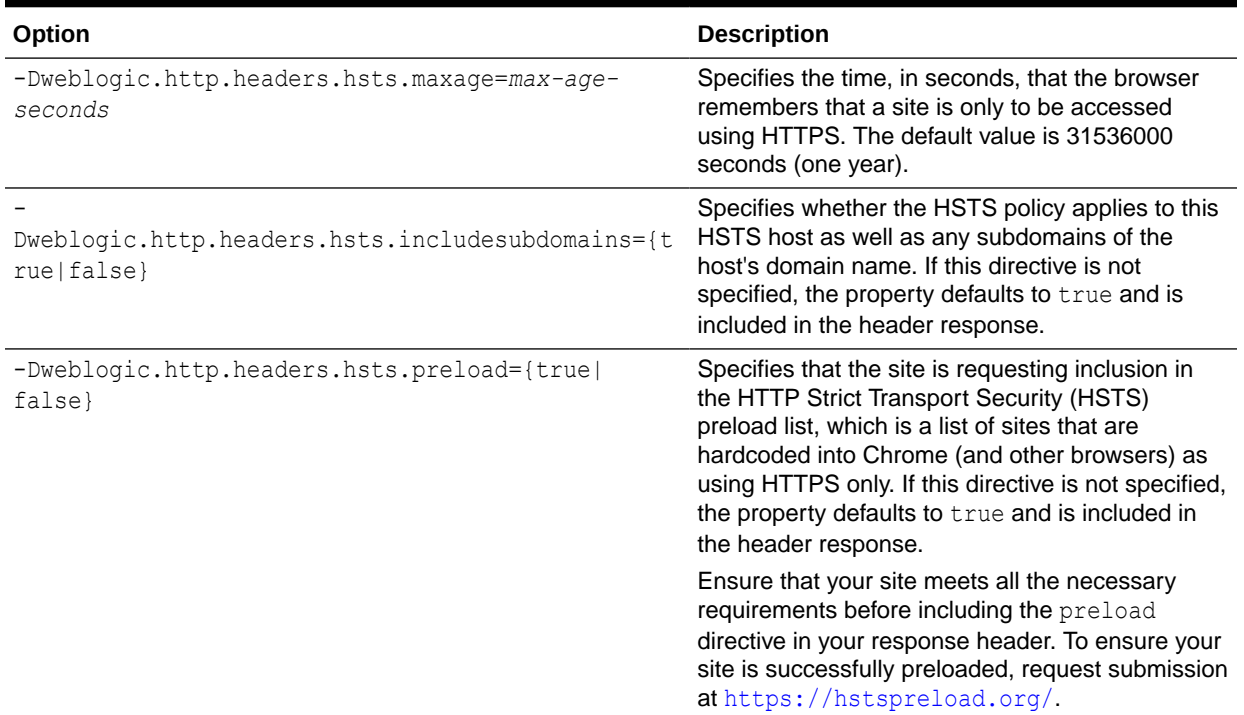

## Security

Table 3-6 describes the options for configuring general security parameters.

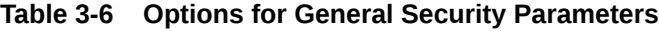

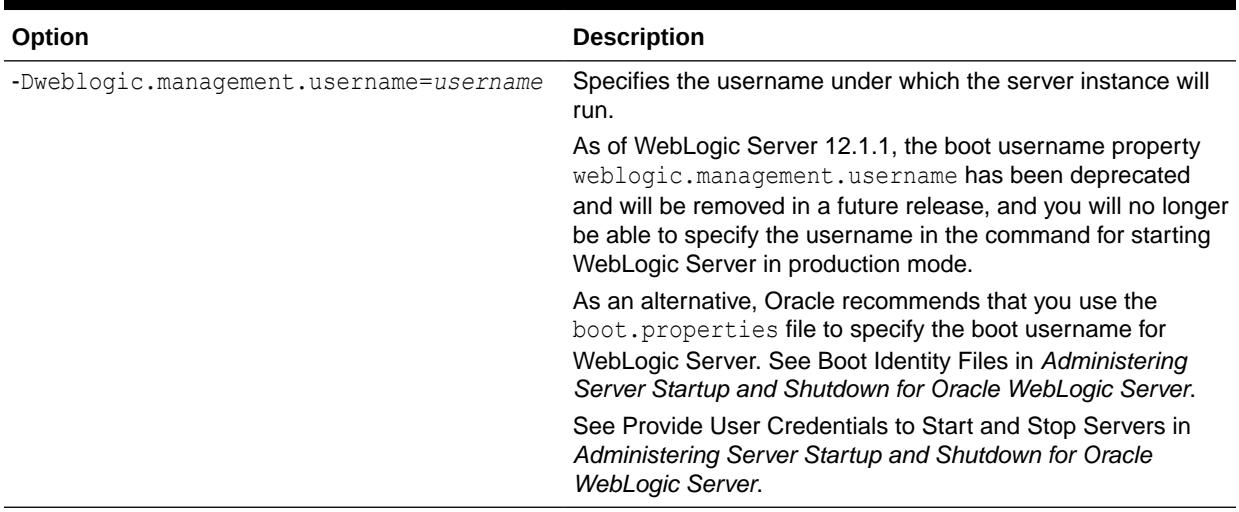

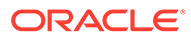

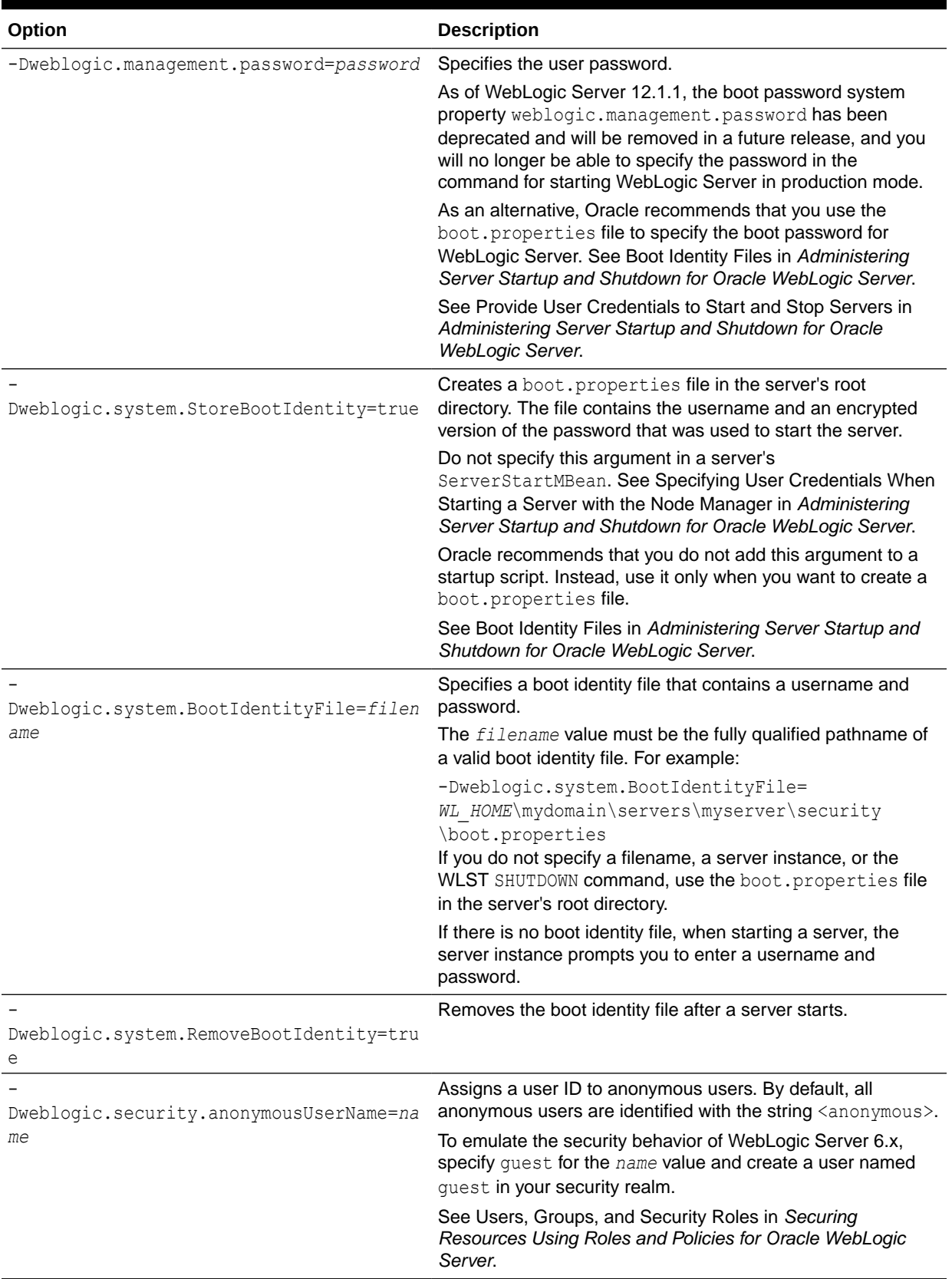

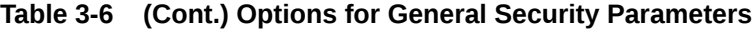

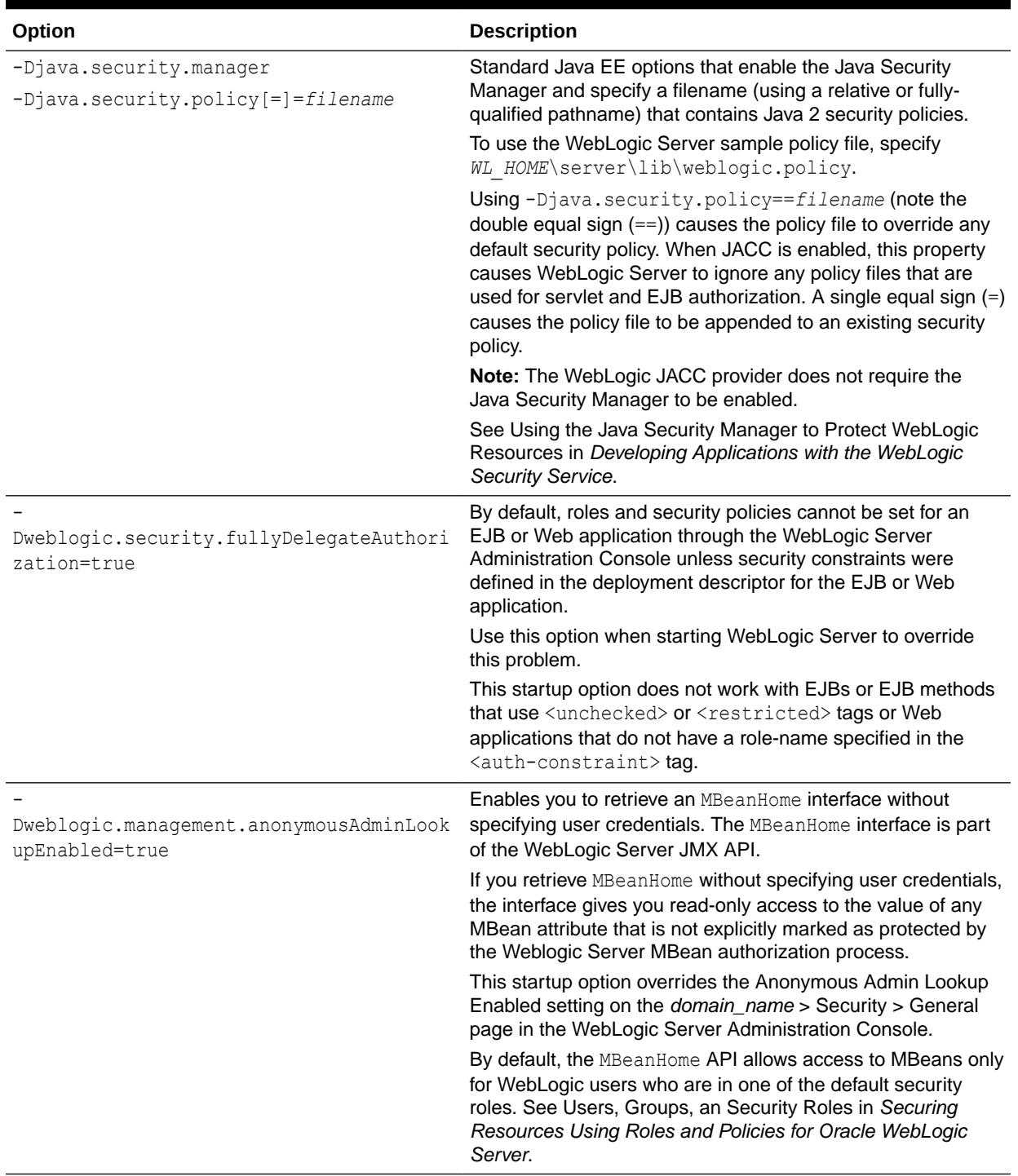

#### **Table 3-6 (Cont.) Options for General Security Parameters**

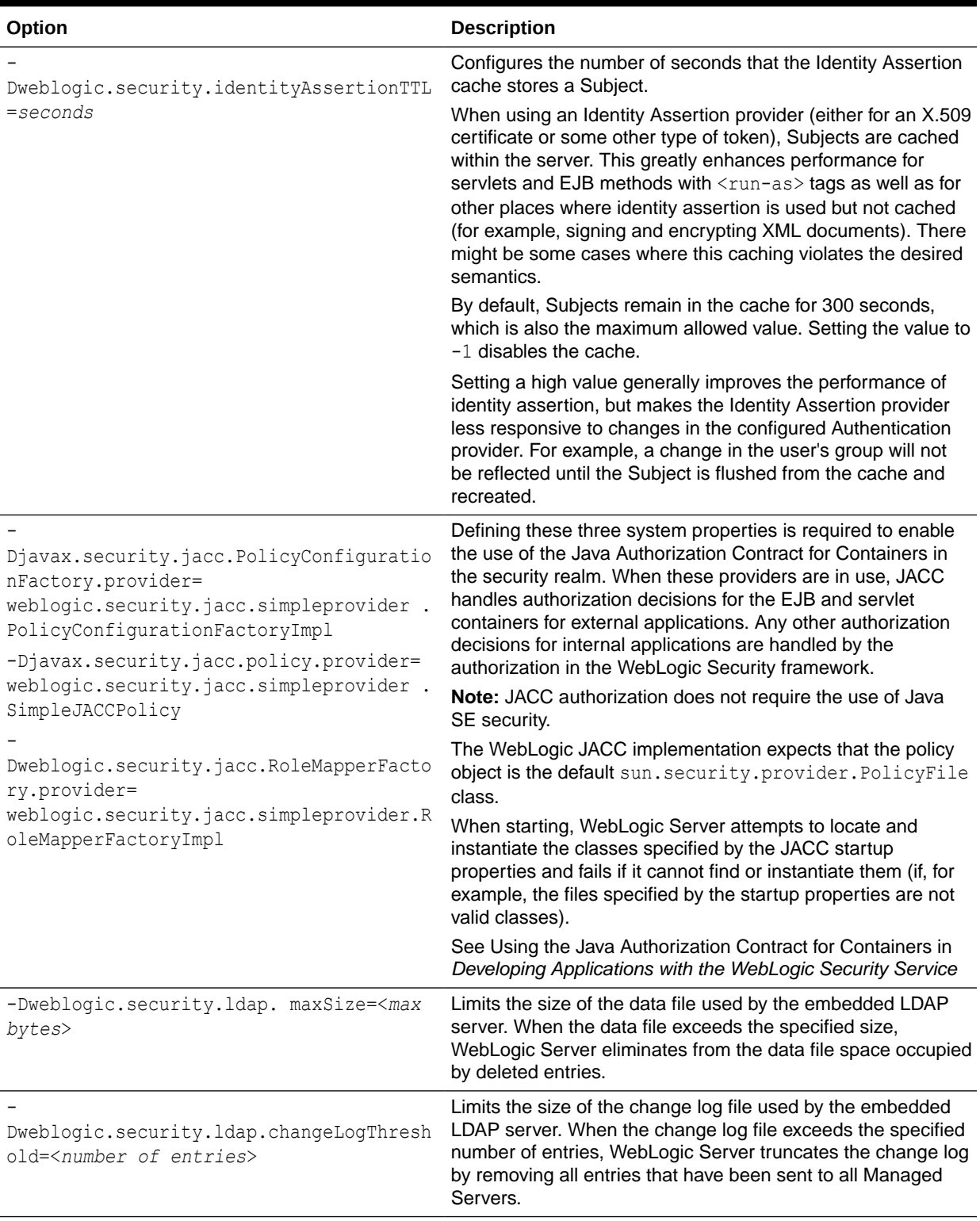

#### **Table 3-6 (Cont.) Options for General Security Parameters**

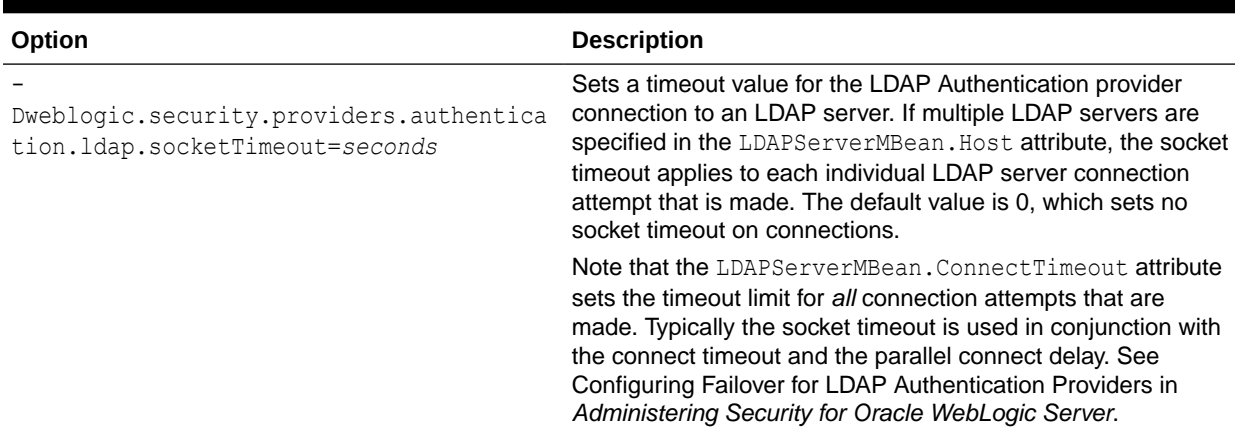

<span id="page-52-0"></span>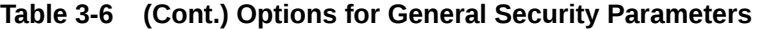

The WebLogic Server Administration Console does not display values that you set on the command line. See [Verifying Attribute Values That Are Set on the Command Line](#page-60-0).

#### Message Output and Logging

Table 3-7 describes options for configuring a server instance's message output.

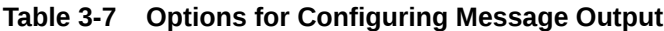

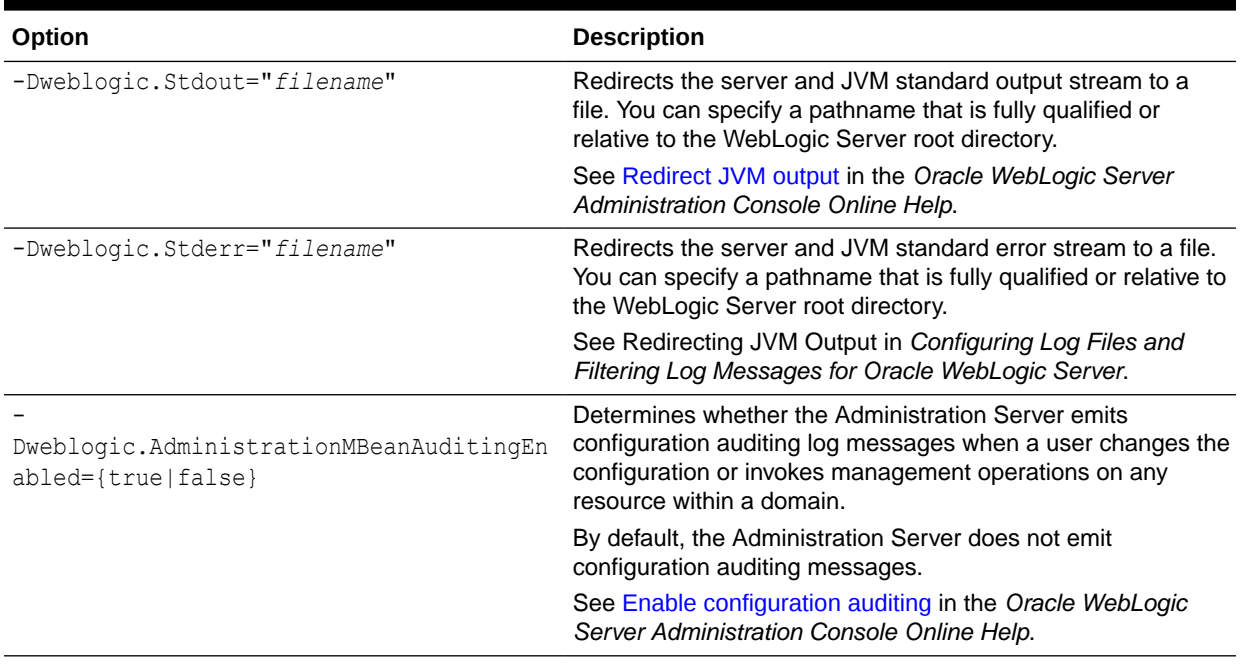

The WebLogic Server Administration Console does not display values that you set on the command line. For information on verifying the attribute values that you set, see [Verifying](#page-60-0) [Attribute Values That Are Set on the Command Line.](#page-60-0)

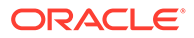

#### <span id="page-53-0"></span>Setting Logging Attributes

Each Weblogic Server instance uses an instance of

weblogic.management.configuration.LogMBean to represent the configuration of its logging services.

To set values for LogMBean attributes from the startup command, do the following:

**1.** To determine which log attributes can be configured from startup options, see LogMBean in *MBean Reference for Oracle WebLogic Server*. The Javadoc also indicates valid values for each attribute.

Each attribute that the LogMBean exposes as a setter method can be set by a startup option.

**2.** Add the following option to the start command:

-Dweblogic.log.*attribute-name=value*

where *attribute-name* is the name of the MBean's setter method without the set prefix.

The LogMBean exposes its FileName attribute with the following setter method:

setFileName()

To specify the name of the MedRecServer instance's local log file, use the following command when you start MedRecServer:

```
java -Dweblogic.Name=MedRecServer
      -Dweblogic.log.FileName="C:\logfiles\myServer.log"
      weblogic.Server
```
The WebLogic Server Administration Console does not display values that you set on the command line. For information on verifying the attribute values that you set, see [Verifying Attribute Values That Are Set on the Command Line](#page-60-0).

#### **Clusters**

Table 3-8 describes options for configuring additional attributes of a cluster.

**Table 3-8 Options for Configuring Cluster Attributes**

| Option                              | <b>Description</b>                                                                                                    |
|-------------------------------------|----------------------------------------------------------------------------------------------------|
| -Dweblogic.cluster.multicastAddress | Determines the Multicast Address that clustered servers use<br>to send and receive cluster-related communications. By<br>default, a clustered server refers to the Multicast Address that<br>is defined in the config. xml file. Use this option to override<br>the value in config. xml. |
|                                     | Note: The WebLogic Server Administration Console does not<br>display values that you set on the command line. For<br>information on verifying the attribute values that you set, see<br>Verifying Attribute Values That Are Set on the Command Line.                                      |
|                                     | Regardless of how you set the Multicast Address, all servers<br>in a cluster must communicate at the same Multicast Address.                                                                                                    |

### <span id="page-54-0"></span>Deployment

Table 3-9 describes options for configuring additional attributes for deployment.

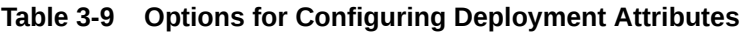

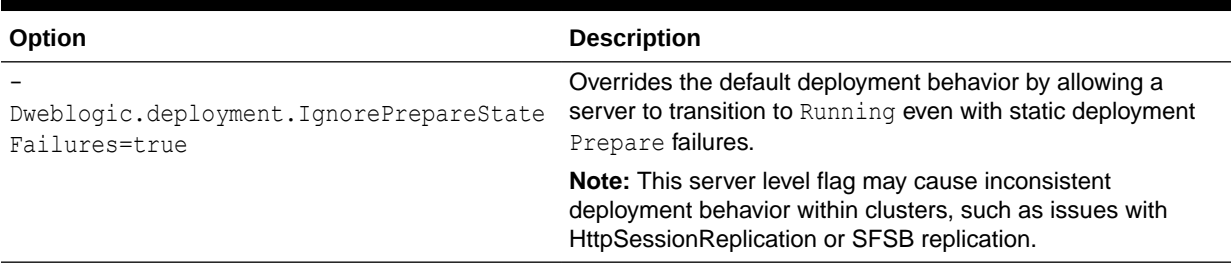

### Other Server Configuration Options

Table 3-10 describes options for configuring additional attributes of a server instance.

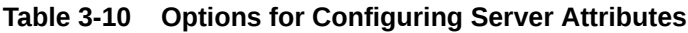

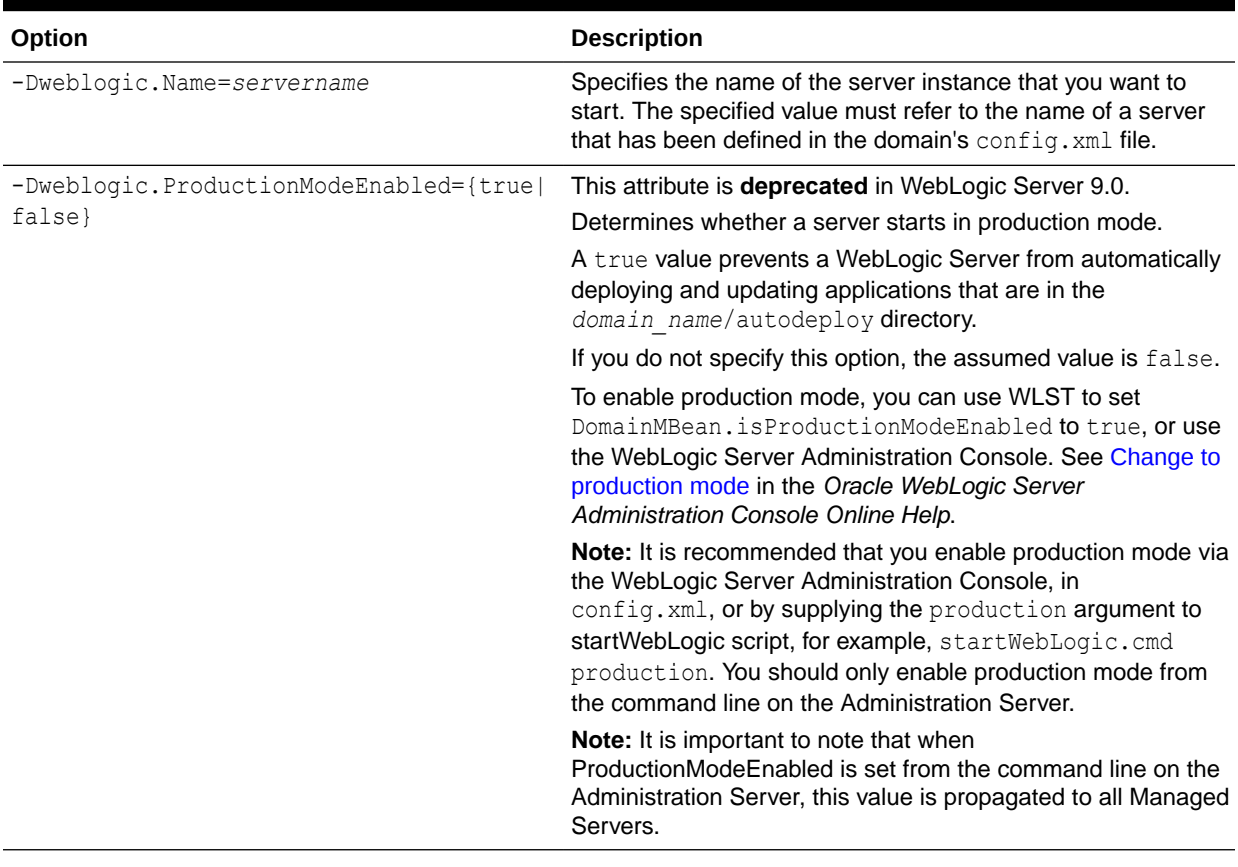

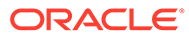

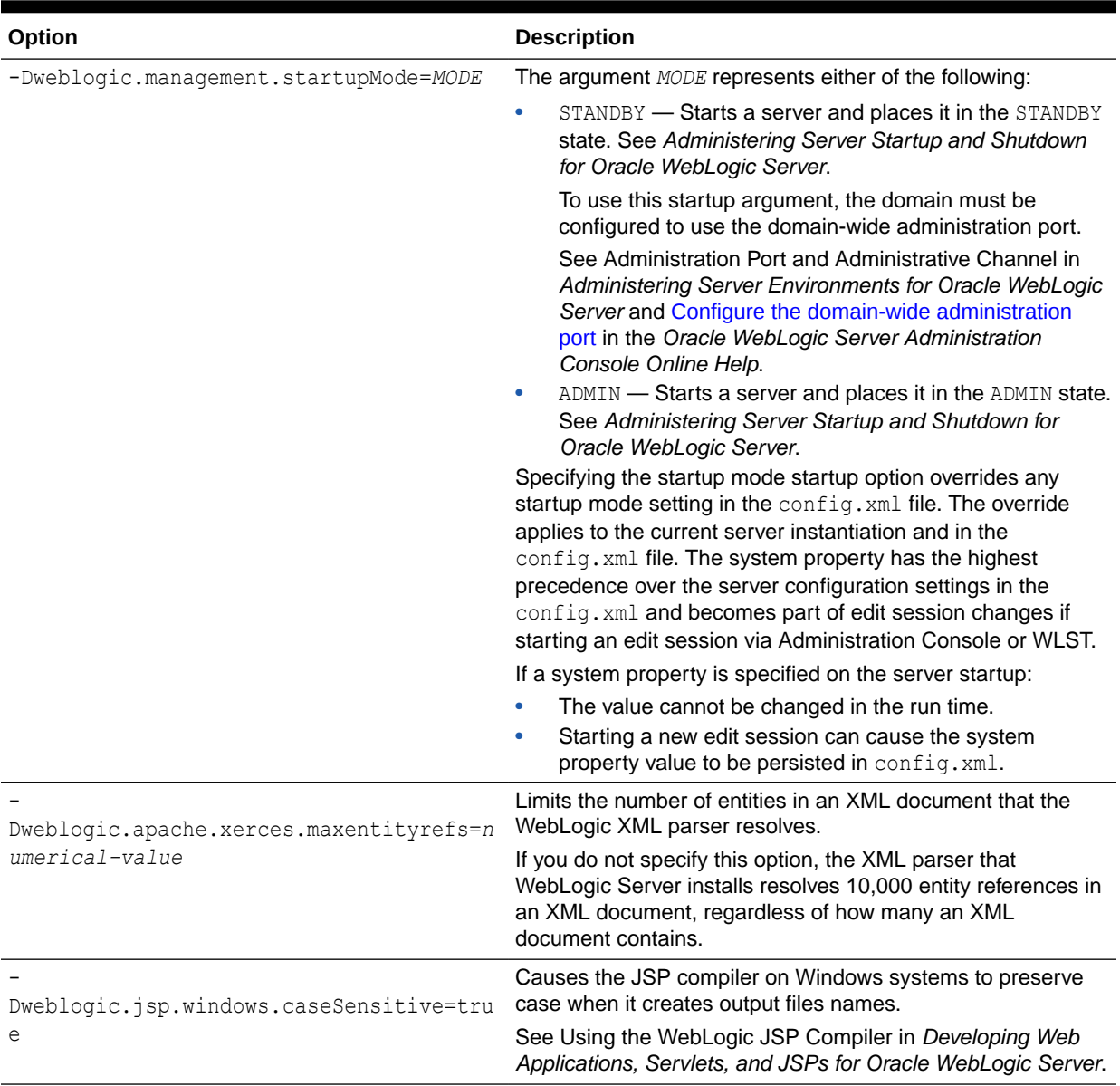

#### **Table 3-10 (Cont.) Options for Configuring Server Attributes**

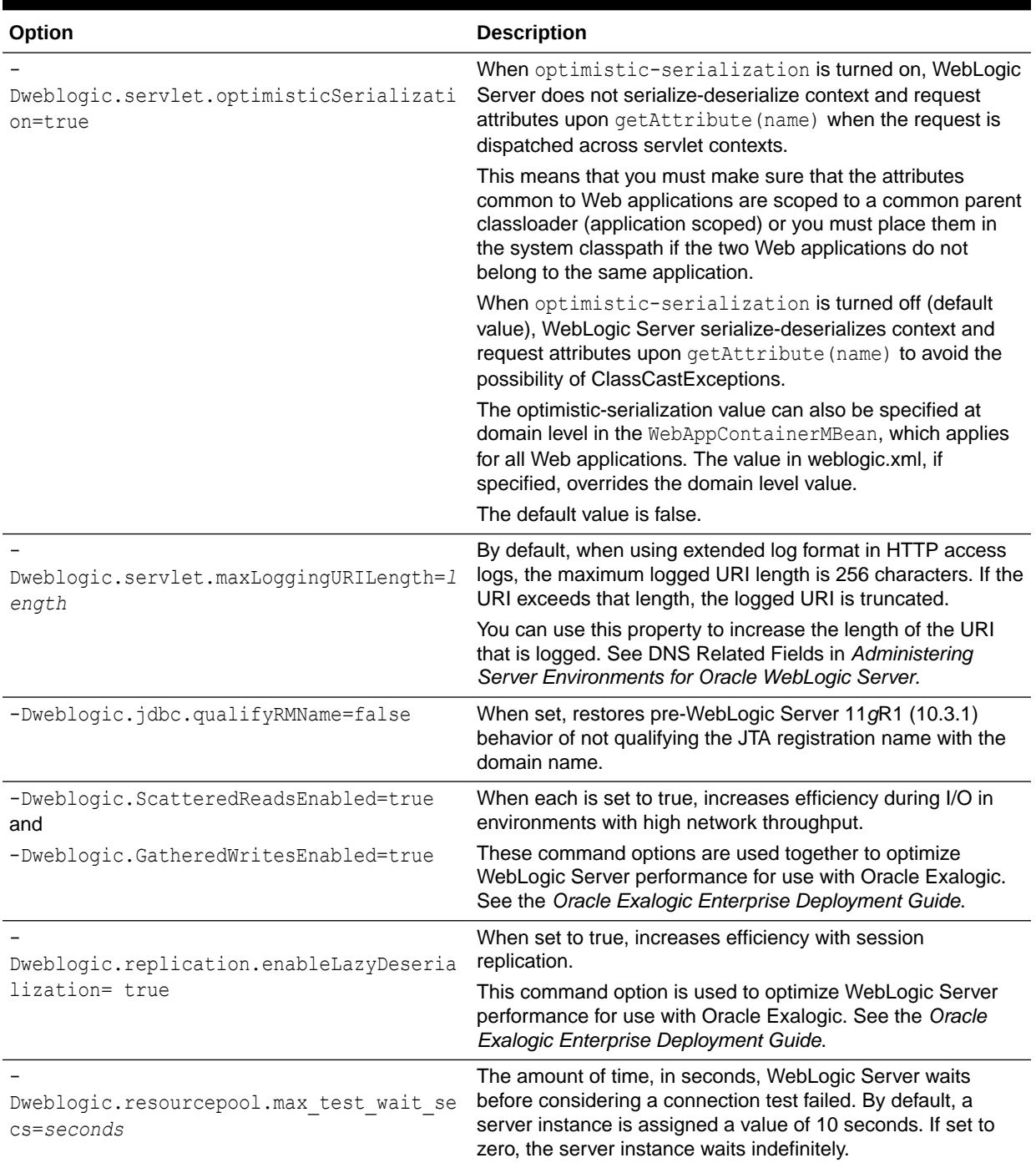

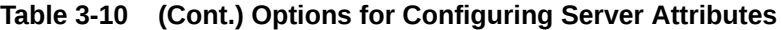

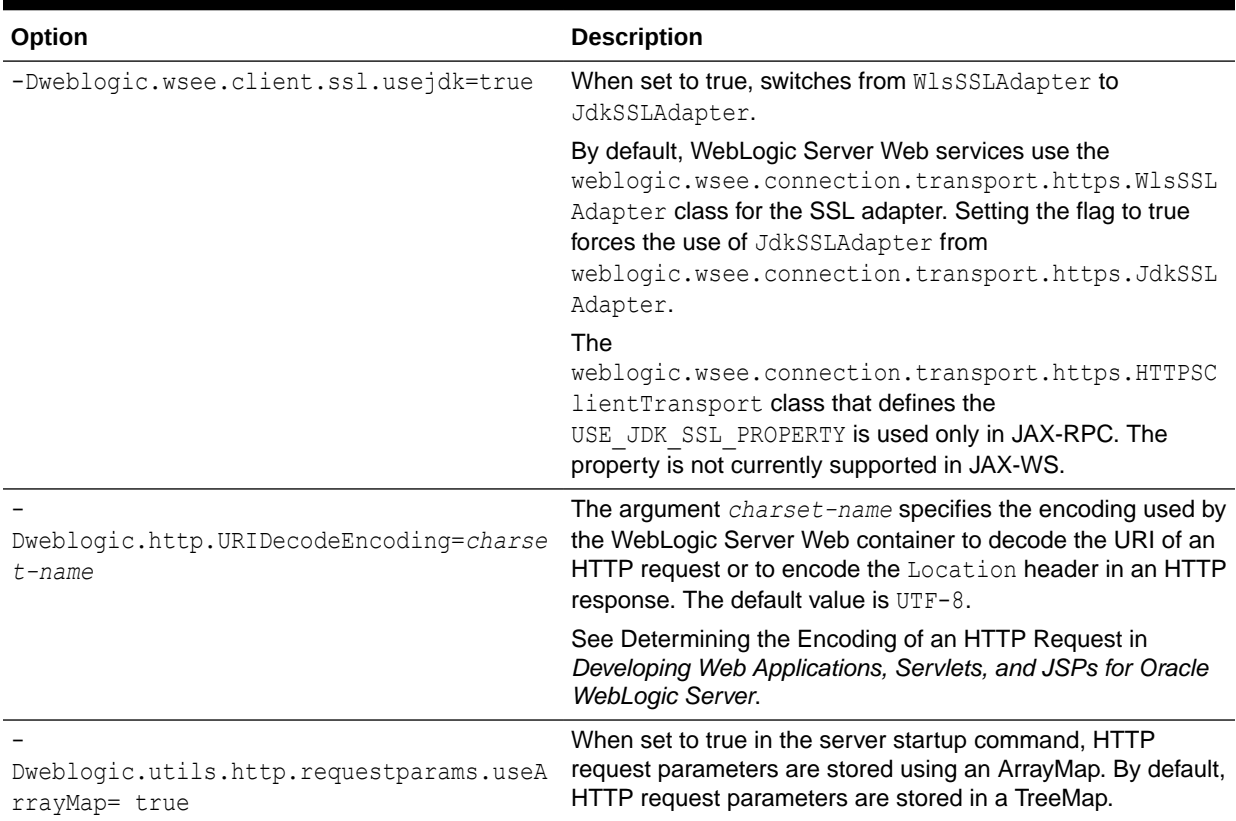

#### <span id="page-57-0"></span>**Table 3-10 (Cont.) Options for Configuring Server Attributes**

The WebLogic Server Administration Console does not display values that you set on the command line. For information on verifying the attribute values that you set, see [Verifying Attribute Values That Are Set on the Command Line](#page-60-0).

## Using the weblogic.Server Command Line to Start a Server **Instance**

The basic procedure to start a WebLogic Server instance is to run the setWLSEnv script to set the environment, change to the root directory of a domain, and enter the java weblogic.Server command.

Complete the following steps:

**1.** In a command shell, set up the required environment variables by running the following script:

WL\_HOME\server\bin\setWLSEnv.cmd (on Windows)

WL\_HOME/server/bin/setWLSEnv.sh (on UNIX)

where *WL\_HOME* is the directory in which you installed the WebLogic Server software.

**2.** In the command shell, change to the root of the domain directory, usually *ORACLE\_HOME*\user\_projects\domains\*DOMAIN\_NAME*. For example, change to the *ORACLE\_HOME\user\_projects\domains\medrec directory.* 

ORACLE

<span id="page-58-0"></span>**3.** To start an Administration Server, enter the following command:

java weblogic.Server

#### **Note:**

The password you use must be a string of at least 8 case-sensitive characters. The space character is not supported. See Creating a WebLogic Domain in *Creating WebLogic Domains Using the Configuration Wizard*.

**4.** If the domain's Administration Server is already running, and if you have already defined a Managed Server in the config.xml file, you can start a Managed Server as follows:

```
java -Dweblogic.Name=managed-server-name
-Dweblogic.management.server=url-for-Administration-Server
weblogic.Server
```
For example, if you create a Managed Server named MedRecManagedServer in the MedRec domain, you can enter the following command:

```
java -Dweblogic.Name=MedRecManagedServer 
-Dweblogic.management.server=localhost:7011 
weblogic.Server
```
#### **Note:**

If you are using the demo certificates in a multi-server domain, Managed Server instances will fail to boot if you specify the fully-qualified DNS name of the Administration Server host machine, as in the argument *url-for-Administration Server*. See Limitation on CertGen Usage in *Administering Security for Oracle WebLogic Server*.

## Using the weblogic.Server Command Line to Create a Domain

You can invoke the weblogic.Server class to create a domain that contains a single server instance. However, you cannot invoke the weblogic.Server class either to add Managed Server instances to a domain, or to modify an existing domain.

As described in [Default Behavior](#page-34-0), if weblogic. Server is unable to find a config. xml file, it offers to create the file. Any command option that you specify and that corresponds to an attribute that is persisted in the  $\text{config.xml}$  file will be persisted. For example, the -Dweblogic.Name and -Dweblogic.Domain options specify the name of a server configuration and the name of a domain. If weblogic. Server is unable to find a config. xml file, both of these values are persisted in config.xml. However, the -

Dweblogic.system.BootIdentityFile option, which specifies a file that contains user credentials for starting a server instance, is not an attribute that the  $\text{config}.xml$  file persists.

To create and instantiate a simple example domain and server, do the following:

**1.** In a command shell, set up the required environment variables by running the following script:

*WL\_HOME*\server\bin\setWLSEnv.cmd (on Windows)

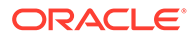

WL\_HOME/server/bin/setWLSEnv.sh (on UNIX)

where  $W_L$  HOME is the directory in which you installed the WebLogic Server software.

- **2.** In the command shell, create an empty directory.
- **3.** In the empty directory, enter the following command:

```
java -Dweblogic.Domain=SimpleDomain -Dweblogic.Name=SimpleServer
-Dweblogic.management.username=weblogic -
Dweblogic.management.password=password
-Dweblogic.ListenPort=7001 weblogic.Server
```
After you enter this command, WebLogic Server asks if you want to create a new config.xml file. If you enter y, it then instantiates a domain named SimpleDomain. The domain's Administration Server is configured as follows:

- The name of the Administration Server is SimpleServer.
- The domain's security realm defines one administrative user, weblogic, with a password of *password*.
- For the listen address of the Administration Server, you can use localhost, the IP address of the host computer, or the DNS name of the host computer. See Configure listen addresses in the *Oracle WebLogic Server Administration Console Online Help*.
- The Administration Server listens on port 7001.

Entering the weblogic.Server command as described in this section creates the following files:

- config.xml
- DefaultAuthenticatorInit.ldift, DefaultRoleMapperInit.ldift, and SerializedSystemIni.dat, which store basic security-related data.
- boot.properties file, which contains the username and password in an encrypted format. This file enables you to bypass the prompt for username and password when you start the server. See Boot Identity Files in *Administering Server Startup and Shutdown for Oracle WebLogic Server*.
- startWebLogic.cmd and startWebLogic.sh, that you can use to start subsequent instantiations of the server.

#### **Note:**

Invoking weblogic.Server in an empty directory results in implicit domain creation which uses the same configuration process as WLST offline and the Configuration Wizard and thus ensures that you always see uniform domains. As a result, implicitly creating a domain in an empty directory using weblogic. Server may take around 15 seconds.

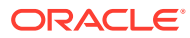

## <span id="page-60-0"></span>Verifying Attribute Values That Are Set on the Command Line

The WebLogic Server Administration Console does not display values that you set on the command line because the startup options set attribute values for the server's local configuration MBean. To see the values that are in a server's local configuration MBean, use WLST instead as follows:

**1.** Complete the procedure described in Main Steps for Using WLST in Interactive or Script Mode in *Understanding the WebLogic Scripting Tool*.

>java weblogic.WLST

**2.** Start a WebLogic Server instance (see Starting and Stopping Servers in *Administering Server Startup and Shutdown for Oracle WebLogic Server*) and connect WLST to the server using the connect command. For detailed information about the connect command, see connect in the *WLST Command Reference for WebLogic Server*.

```
wls:/(offline)> connect('username','password','t3s://localhost:7002')
Connecting to weblogic server instance running at t3s://localhost:7002 as username 
weblogic ...
```
wls:/mydomain/serverConfig>

**3.** For example, to determine the multicast address that a cluster member is using, connect WLST to that server instance and enter the following commands:

```
wls:/mydomain/serverConfig> cd('Clusters/cluster name')
wls:/mydomain/serverConfig/Clusters/mycluster> cmo.getMulticastAddress()
```
'239.192.0.0'

**4.** To determine the severity level of messages that the server instance prints to standard out, connect WLST to that server instance and enter the following commands:

```
wls:/mydomain/serverConfig> cd('Servers/server_name/Log/server_name')
wls:/mydomain/serverConfig/Servers/myserver/Log/myserver>cmo.getStdoutSeverity()
```
'Notice'

See *Understanding the WebLogic Scripting Tool*and Understanding WebLogic Server MBeans in *Developing Custom Management Utilities Using JMX for Oracle WebLogic Server*.

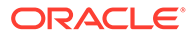